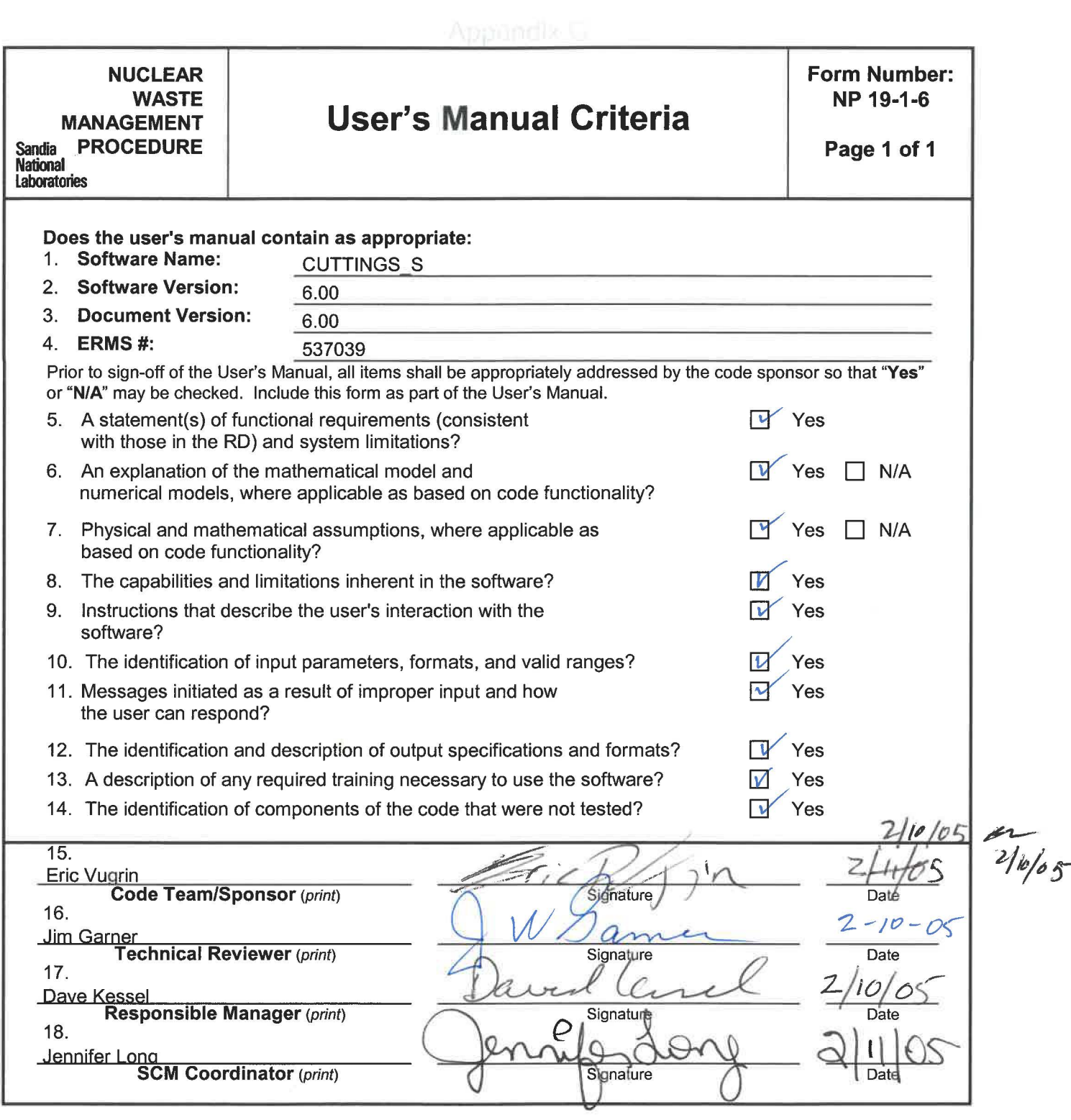

**Key** for check boxes above:

Check Yes for each item reviewed and found acceptable Check **N/A** for items not applicable, where applicable as based on code functionali

### **WIPP PA**

### USER'S MANUAL

for

### CUTTINGS\_S Version 6.00

Document Version 6.00

ERMS# 537039

January 2005

### **TABLE OF CONTENTS**

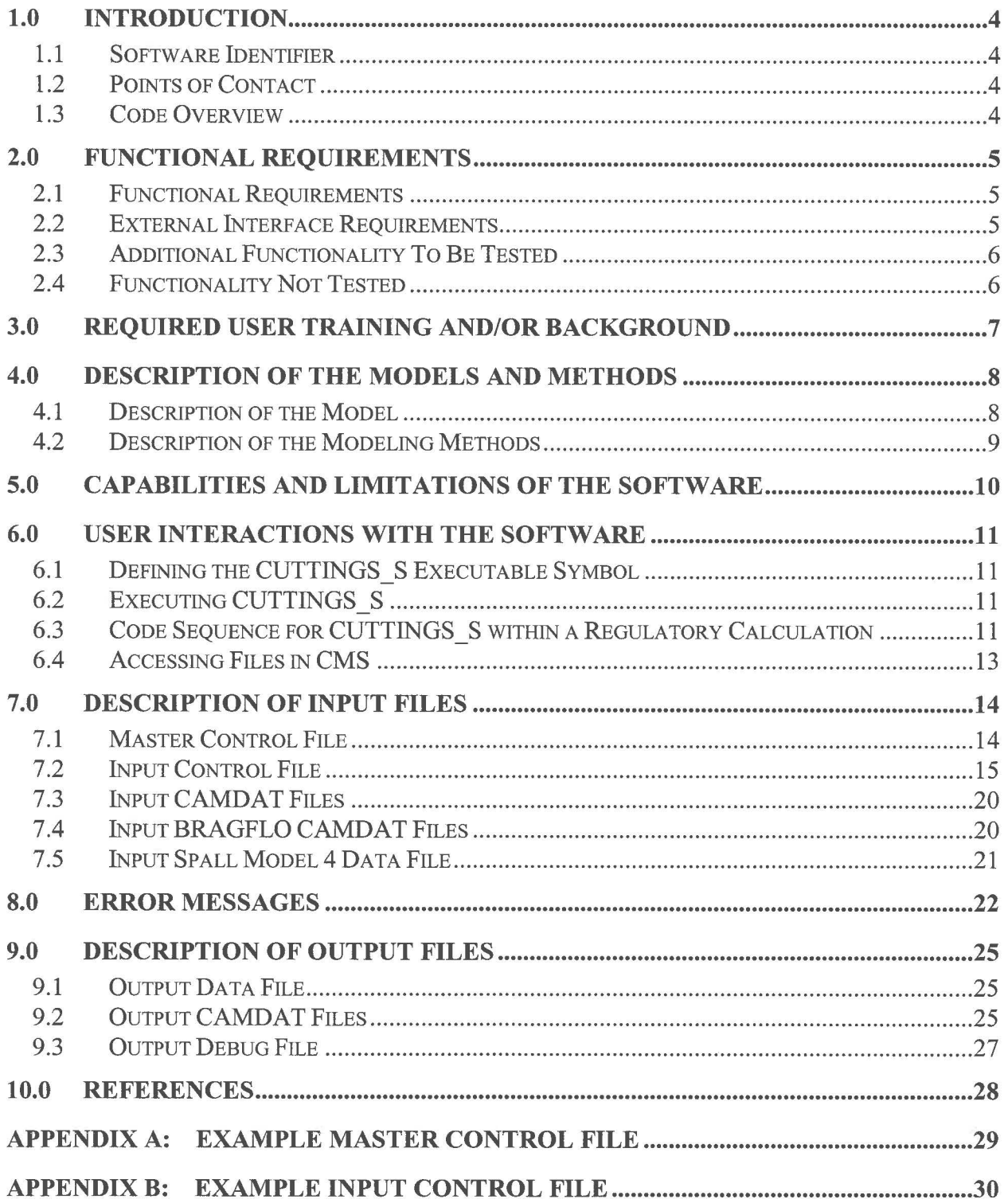

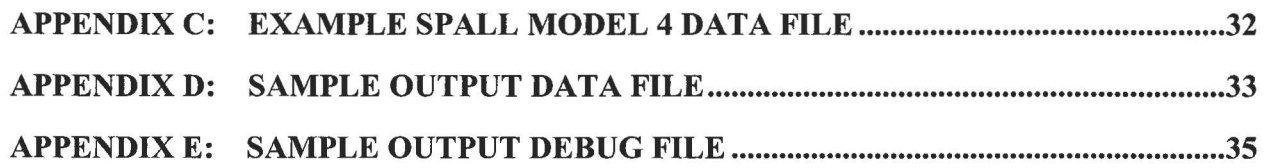

### **LIST OF TABLES**

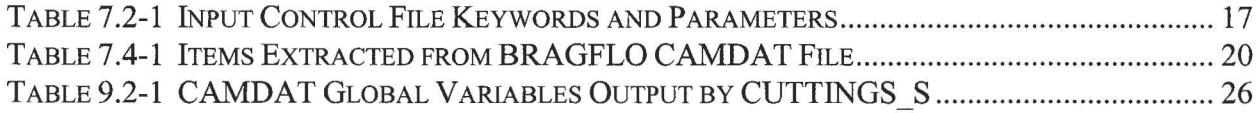

### **LIST OF FIGURES**

FIGURE 6.3-1 CODE SEQUENCE FOR CUTTINGS\_S IN REGULATORY CALCULATION ................... 12

### **1.0 INTRODUCTION**

This document serves as a User's Manual for the CUTTINGS\_S program as used in the Waste Isolation Pilot Plant (WIPP) Performance Assessment (PA) calculation. As such, it describes the purpose and function of the CUTTINGS\_S program and the user's interaction with it.

### **1.1 Software Identifier**

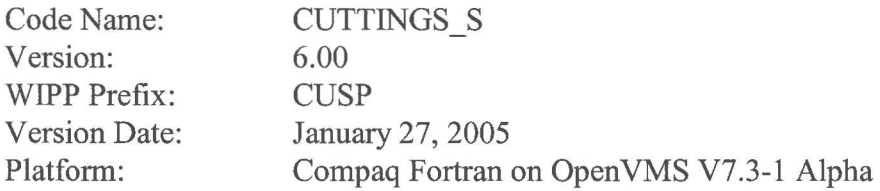

### **1.2 Points of Contact**

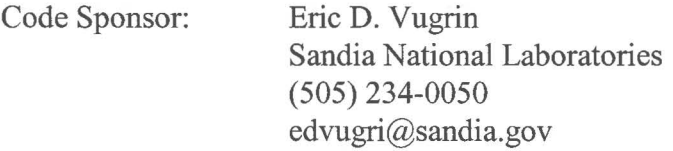

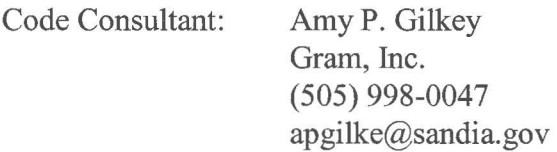

### **1.3 Code Overview**

The CUTTINGS S code was written to calculate the quantity of material (in  $m<sup>3</sup>$ ) brought to the surface from a radioactive waste disposal repository as a consequence of an inadvertent human intrusion through drilling. The code determines the amount of material removed from the repository by several release mechanisms, including cuttings, cavings and spallings. Additionally, the code calculates information about the pressure, saturation, porosity, and crushed panel height, which is used as initial conditions for DBR calculations.

### **2.0 FUNCTIONAL REQUIREMENTS**

The requirements for CUTTINGS S are listed in the CUTTINGS S Requirements Document (WIPP PA, 2004). The additional functionality to be tested and the functionality not tested are listed in the CUTTINGS\_S Verification and Validation Plan/ Validation Document (WIPP PA, 2005). The requirements and functionality are repeated here for the reader's convenience.

### **2.1 Functional Requirements**

- R.1 CUTTINGS S calculates the amount of repository material brought to the surface due to erosion of the borehole resulting from laminar flow in the drilling fluid.
- R.2 CUTTINGS S calculates the amount of repository material brought to the surface due to erosion of the borehole resulting from turbulent flow in the drilling fluid.
- R.3 CUTTINGS S calculates the volume of spalled material using a pressure threshold and a distribution of spallings volumes (spall model 3).
- R.4 CUTTINGS S determines the volume of spalled material using a set of distributions of spalled volumes, calculated for a set of reference repository pressures, by interpolating between distributions to account for current repository pressure (spall model 4).
- R.5 CUTTINGS S calculates volume-weighted averages of porosity, pressure, saturation and permeability over specified regions of the repository.

### **2.2 External Interface Requirements**

- R.6 CUTTINGS S requires one text input master control file identifying the scenarios, vectors, cavities, and intrusions that will be used in the analysis, and the other input files and output files.
- R.7 CUTTINGS S requires a text input control file identifying parameters that will be used in the analysis. The parameters may be values or may reference values on an input CAMDAT file.
- R.8 CUTTINGS S requires a set of input CAMDAT files containing values that will be referenced from the input control file. The CAMDAT file is normally generated by the GENMESH, MATSET, POSTLHS code sequence and contains values from the WIPP Parameter Database or sampled vector values. There should be one CAMDAT file for each vector.
- R.9 CUTTINGS S requires a set of input CAMDAT files from the BRAGFLO code containing element data for the volume-weighted averages. (This file is required for

regulatory calculations, but is optional for functional testing.) There should be one BRAGFLO CAMDAT file for each scenario-vector pair.

- R.10 If spall model 4 is used, CUTTINGS S requires a text input spall data file with spall volume data.
- R.11 CUTTINGS S generates a set of output CAMDAT files. This file contains data that includes the amounts of repository material brought to the surface by drilling and the volume-weighted averages calculated by the code. There will be one CAMDAT file for each scenario-vector-cavity-intrusion combination. (In this document and subsequent CUTTINGS\_S version 6.00 documents, cavity is defined as a region of the WIPP repository: for example, the intrusion panel, the south rest of repository, or the north rest of repository.) These CAMDAT files will normally be read by BRAGFLO (Version 5.00 or higher) for direct brine releases (DBR) in regulatory calculations.
- R.12 CUTTINGS S generates one text output data file suitable for use as input by the code PRECCDFGF Version 1.01 or higher. This file contains data that includes the amount of spalled material and the amount of repository material brought to the surface due to erosion of the borehole resulting from laminar or turbulent flow in the drilling fluid.
- R.13 CUTTINGS S generates one text debug file.

### **2.3 Additional Functionality To Be Tested**

No additional CUTTINGS\_S functionality is tested.

### **2.4 Functionality Not Tested**

All CUTTINGS S functionality is tested.

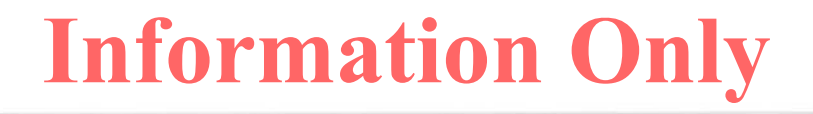

### **3.0 REQUIRED USER TRAINING AND/OR BACKGROUND**

To exercise CUTTINGS\_S, users should have basic knowledge of OpenVMS and Digital Command Language, and access to the WIPP cluster of Alpha computers with the Open VMS operating system, or their functional equivalents.

Because CUTTINGS\_S manipulates a CAMDAT database, users should have an understanding of the CAMDAT terminology, contents, and restrictions. For a detailed description of the CAMDAT database, refer to Chapter 7 of the CAMDAT LIB User's Manual (WIPP PA, 1995).

To manipulate and/or interpret the results of CUTTINGS S as it is exercised in WIPP PAs, users should have (1) a basic understanding of the mechanics of laminar and turbulent flow of non-Newtonian fluid suspensions in annular conduits, erosion scouring of matrixed materials, flow through permeable media, and of the large-scale deformation and failure of elastic, plastic, and viscoelastic materials; (2) a basic understanding of partial-differential equations and integral calculus, as they apply in the mathematical formulation of physical principles and especially of conservation of momentum, energy, and mass; (3) a generalist's conceptual understanding of numerical methods as they are applied to the numerical solution of the boundary-value problems of mathematical physics and chemistry; and (4) a basic overview understanding of the WIPP PA process, including conceptual models, scenarios, inventories, uncertainty sampling, input-data vectors, and a general familiarity with the files and functions of the WIPP codes that interface with CUTTINGS S, especially GENMESH, MATSET, POSTLHS, BRAGFLO (WIPP PA, 1992) and DRSPALL.

### **4.0 DESCRIPTION OF THE MODELS AND METHODS**

The discussion of the model and methods given below is but a brief overview of the theory and methods employed by CUTTINGS\_S. It is intended for users who have only a cursory interest in the mathematical and fluid dynamical details. A thorough, detailed treatment of the theory and numerics applied in CUTTINGS S is given in Appendix A of the CUTTINGS S Version 5.10 User's Manual (WIPP PA, 2003b).

### **4.1 Description of the Model**

CUTTINGS\_S is a multi-faceted computational procedure to assess the effects of *direct removal*  of wastes buried in a WIPP-like nuclear-waste repository. Direct removal is hypothesized to occur as the result of inadvertent penetration of the repository by a borehole drilled in connection with oil or gas exploration at some unknown time in the future (Berglund, 1993). The word "direct" refers to the fact that CUTTINGS\_ S removals from the repository to the surface occur *at the time* of drilling. Since drilling operations are normally completed on the time scale of weeks, removal of drilled wastes from the repository to the surface (i.e., the accessible environment) takes place entirely within a single timestep of the much-longer-term groundwater transport codes. Hence, the word "direct" should be taken to mean "from the repository to the surface within a single timestep of a typical WIPP groundwater code."

Removal is subdivided according to process, which results in three principal categories: cuttings, cavings, and spallings.

First, the borehole is assumed to penetrate into the repository, allowing those repository wastes located on a collision course with the drill bit (called cuttings) to be transported directly and immediately to the surface via the cooling fluid (muddy brine) that is circulated through the borehole during drilling. The area of repository material removed as cuttings is the portion of the repository cut by the borehole.

Wastes that originally bordered the borehole on its exterior are permitted to erode into the cooling fluid as a result of the fluid's frictional effects on the outer cylindrical surface of the borehole. If shear stresses in the cooling fluid at the wall exceed the shear strength of the matrixed materials located at the wall, erosion will occur and wall material (cavings) will be removed\*. As a result, the borehole diameter may increase locally at the level of the repository. Because of that action, the volume of wastes removed from the repository can actually be larger than the volume of the borehole originally cut through the wastes. As the diameter of the borehole increases, the fluid shear stresses at the outer boundary decrease. If they decrease enough that the failure stress of the wall material equals or exceeds the fluid shear stress at the outer boundary of the flow region, then the caving process will terminate. CUTTINGS\_S allows for both laminar and turbulent shear flow in the circulating fluids, which, in turn, leads to two

<sup>\*</sup> In tightly matrixed or crystaline media such as the WIPP-site halite formation, exploratory boreholes are usually unlined. Rather, the drilling fluid is changed to saturated salt solution to minimize dissolution at the walls, and the borehole is permitted to support itself until the drill bit reaches granular strata below the halite horizon.

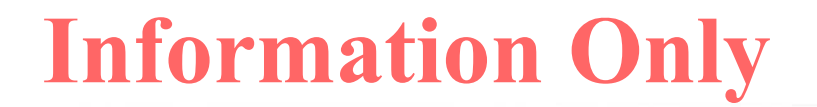

different models to assess the effects of material removal due to erosion. If the cooling-fluid flow is laminar, CUTTINGS S employs an analytical solution of the modeling equations to evaluate wall stresses and other flow parameters. The analytical solution takes the form of nonlinear integral equations, which CUTTINGS\_ S evaluates via an iterative numerical procedure. If the flow is turbulent, CUTTINGS\_ S turns to a simpler empirical model to evaluate the turbulent shear stresses. Transition to turbulence is assumed to occur at a Reynolds number greater than 2100. In nature, the transition to turbulence actually occurs over a range of Reynolds numbers and is not an abrupt process. Normally there is a transitional regime during which the flow is partly laminar and partly turbulent with active and chaotic transitions between the two states. CUTTINGS\_ S does not attempt to model the transition regime. Rather, it assumes the flow becomes fully and abruptly turbulent when the Reynolds exceeds 2100. CUTTINGS\_S employs a corrective procedure to compensate for the effects of that assumption (see Appendix A of the CUTTINGS\_S Version 5.10 User's Manual (WIPP PA, 2003b) for details).

If the repository is pressurized at the time of penetration, and if the pressure within the repository is high enough (i.e., above the hydrostatic pressure in the cooling-fluid column), repository materials originally surrounding the borehole, but interior to the repository-fluid interface, can be forced to deform inward toward the borehole so as to replace the materials already removed by action of the cutting bit and the erosive brine. The solid fraction of these materials are called spallings\*. If repository materials are more permeable, the pressurized gas may simply seep through the matrix carrying loose particles with it. Alternatively, if repository pressures are too low, CUTTINGS S may return a spall volume of zero.

### **4.2 Description of the Modeling Methods**

CUTTINGS\_ S does not endeavor to integrate conservation equations characterizing the flow on a point-for-point, time-for-time basis in search of a detailed space-time history of the removal process. Rather, removal is treated as instantaneous, that is, within a single timestep of the longer-term groundwater codes. Thus, numerical methods are used primarily to determine the limiting values of the physical parameters that represent the final configurations of the various (sampled) drilled systems, which is all that is required to assess radioactive waste removal due to the cuttings, cavings, and spallings that arise during drilling operations. These methods are fairly straightforward, iterative, recursive approximation techniques that involve systems of algebraic equations. They are discussed thoroughly in Appendix A of the CUTTINGS\_S Version 5.10 User's Manual (WIPP PA, 2003b) (Sections 2.2.1.1, 2.2.2.1, and 2.4.1.2.1), which is highly recommended to readers who aim to understand this code.

<sup>\*</sup> If the repository is wet with brine at time of penetration, which possibility is allowed in WIPP P As, three phases of material could, in principle, flow toward the borehole, namely: pressurized gases, pressurized brine, and solid wastes. CUTTINGS S estimates only the amount of solids that are moved into the borehole. Pressurized brine that may be released into the borehole is treated by the independent BRAGFLO DBR calculations. The gas flow, although crucial to the overall deformational process, transports no radioisotopes and is therefore not assessed.

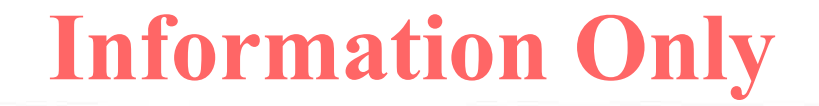

### **5.0 CAPABILITIES AND LIMITATIONS OF THE SOFTWARE**

CUTTINGS\_ S is not presently put forward as a general borehole-mechanics code. Rather, it was developed with WIPP-like conditions and applications firmly in mind. To function properly, it requires inputs from other WIPP PA codes, specifically GENMESH, MATSET, POSTLHS, BRAGFLO, and DRSPALL. Thus, although CUTTINGS\_S is quite likely to be fully applicable to other kinds of boreholes, other geologies, and other parameter ranges, it is not presently recommended for applications outside the presently-conceived boundaries that define the WIPP, primarily because such applications have not yet been tested. Consequently, no claims are made that CUTTINGS\_ S should give reasonable results for parameter ranges that are atypical of the WIPP and its immediate environs.

All aspects of CUTTINGS S are based on the present-day drilling methods and technologies that would apply at a WIPP-like site. CUTTINGS\_S has been tested under those conditions and those conditions only. Hence, applications beyond the limits of those assumptions are not recommended at this time.

### **6.0 USER INTERACTIONS WITH THE SOFTWARE**

### **6.1 Defining the CUTTINGS\_S Executable Symbol**

To execute CUTTINGS\_S, it is necessary to define a symbol that invokes its executable. For example, the following command (issued at the VMS \$ prompt or from within a command file) defines the symbol CUTTINGS S to invoke the executable for Version 6.00:

\$ CUTTINGS\_S :== "\$WP\$PRODROOT: [CUSP.EXE]CUTTINGS\_S\_QA0600.EXE"

This command only needs to be issued once per VMS session. On the WIPP Alpha Cluster, the symbol CUTTINGS S may already be appropriately defined. The VMS command "SHOW SYMBOL CUTTINGS S" will display the symbol definition, if any.

### **6.2 Executing CUTTINGS\_S**

Once the symbol is defined, typing "CUTTINGS\_S" followed by carriage-return at the VMS system "\$" prompt will run the program. The names of the two required files will be requested sequentially by CUTTINGS S. Alternately, the user may append the names of the files (in order) to the CUTTINGS\_S command line before pressing the carriage-return key. The required information is as follows:

- 1. The master control file describing the scenarios, vectors, cavities, and intrusion times to run and identifying the other input files that CUTTINGS S needs and the output files that will be generated. The master control file is described in Section 7.1.
- 2. The output debug file containing diagnostic information. This text file is described in Section 9.3.

If the code executes without errors, CUTTINGS\_S will run and issue a "normal completion" message. If errors are encountered, CUTTINGS\_ S will issue an error message and abort. See Section 8.0 for information on handling error messages.

### **6.3 Code Sequence for CUTTINGS\_S within a Regulatory Calculation**

Within regulatory calculations, CUTTINGS S is normally exercised as one of a sequence of codes that includes GENMESH, MATSET, and POSTLHS, and requires input data files that originate with the code BRAGFLO and DRSPALL. CUTTINGS\_S output is normally transferred to codes PRECCDFGF and BRAGFLO (DBR). To assist the reader, the code sequence is depicted in Figure 6.3-1. Note that codes LHS, CCDFGF, and BRAGFLO have preand post-processors, and that data on the CAMDAT file may be manipulated with the ALGEBRACDB or RELATE codes. These code sequences are compressed for brevity.

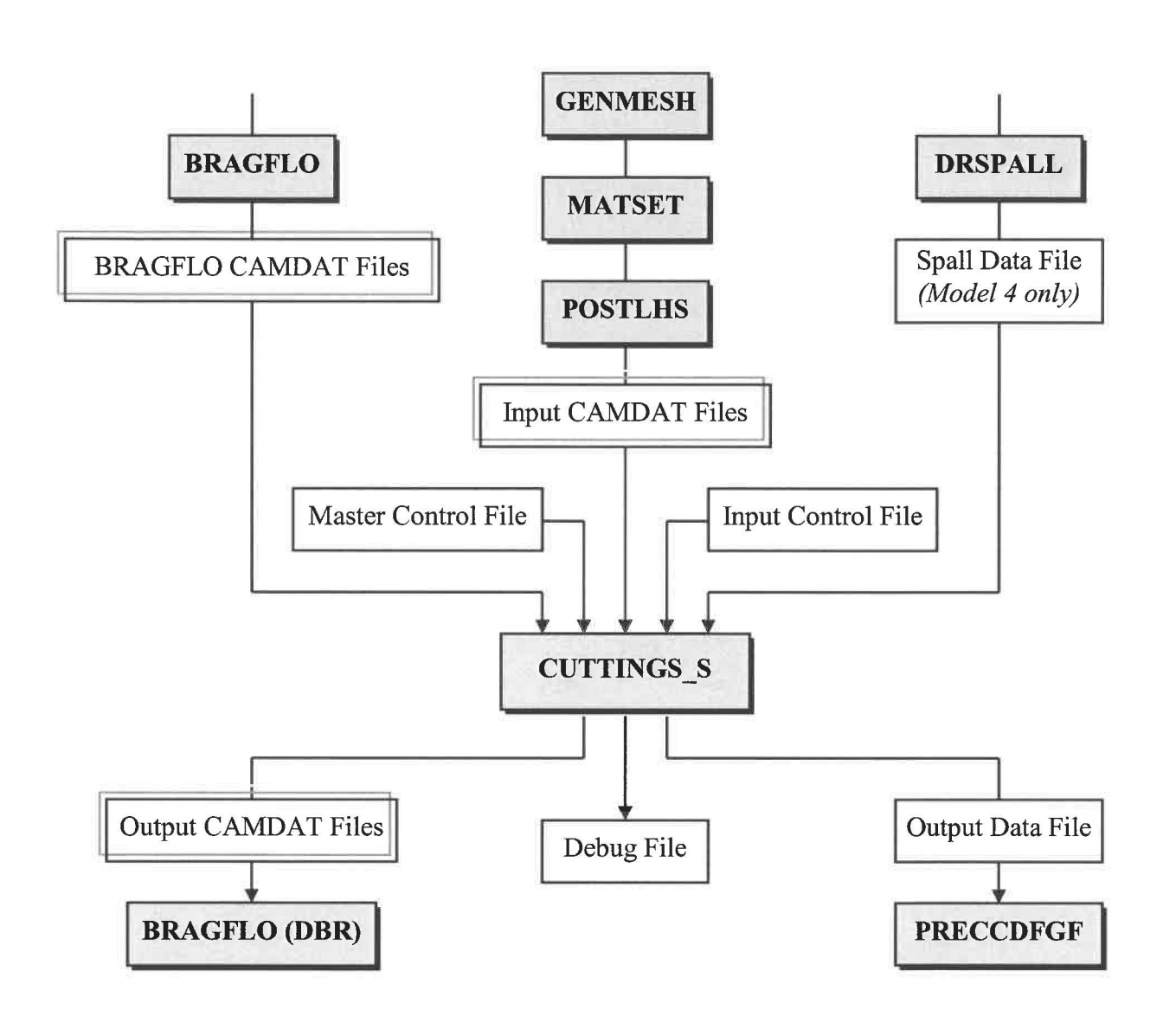

**Figure 6.3-1 Code Sequence for CUTTINGS\_S in Regulatory Calculation** 

### **6.4 Accessing Files in CMS**

The following sections make references to files stored in the Configuration Management System (CMS). Each file is stored in CMS on the WIPP Alpha cluster under a particular CMS library (usually CUSP for CUTTINGS\_S) and identified by a file name. Commands for accessing the CMS are defined in the Software Configuration Management System (SCMS) Plan (WIPP PA, 2003a), but the following examples may be helpful.

The following commands retrieve file CUSP TEST 1.CDB from the CUSP library. The file is stored in the current directory.

\$ LIBCUSP \$ CFE CUSP\_TEST\_1.CDB

The following commands list files in the CUSP library whose names match the CUSP TEST \*.\* template. The file names are listed, but the files are not retrieved.

\$ LIBCUSP (command only needs to be issued once per session)

\$ CSE CUSP\_TEST\_\*.\*

### **7.0 DESCRIPTION OF INPUT FILES**

The input files for CUTTINGS S are described in this section.

### **7.1 Master Control File**

The master control file is a text file that describes the scenarios, vectors, cavities, and intrusion times to run. It also identifies the input files that CUTTINGS\_ S needs and the output files that the code generates.

Most of these files are identified using a file name "template." The provided template is the base name that will be applied to a set of files. The template has "wildcard" characters that will be replaced with the appropriate characters to form a file name. The following wildcards are defined: % for scenario, ( for cavity,  $\wedge$  for vector (zero padded to three characters), ! for intrusion time. Thus, the file name template CUSP R1  $S\%$  V<sup>^</sup> (T!.CDB for scenario 2, vector 40, cavity U, intrusion time 100 would result in file name CUSP R1 S2 V040 U T100.CDB. All wildcards are not appropriate for all templates. If a wildcard is missing, the same file name will be generated for all items of the missing category. For example, LHS3 CUSP R1 V^.CDB would generate a new file name for each vector, but have the same file name for vector *n* of all scenarios, cavities, and intrusion times.

The master control file is fixed format, with certain parameters expected on certain lines. Below is the list of items expected on each line, in order. Note that one bullet may encompass more than one line. Any number of blanks may precede, follow, or separate items on a line. Numeric values should be in any valid Fortran format.

- The number of scenarios, vectors, and cavities.
- The scenario identifier, the number of intrusions, and the intrusion times for each scenario, with one line for each scenario. The order the scenarios are listed in this section determines the order they will appear on the output data file.
- The abbreviation for each cavity (e.g., U,M,L), with one line for each cavity. (In this document, cavity is defined to be a region of the WIPP repository. For example, in recent calculations, the following cavities were defined: the intrusion panel, the south rest of repository, and the north rest of repository.)
- The file name template for the input control file. A wildcard is allowed for scenario only, but usually there will be just one input control file. These input control files specify drilling and intrusion parameters along with parameters specific to the spall model. These text files are described in Section 7.1.
- The file name template for the input CAMDAT file. A wildcard is allowed for scenario and vector only, but usually there will be one input CAMDAT file for each vector. The input CAMDAT files are created by the GENMESH, MATSET, POSTLHS sequence described in Section 6.3. These binary file are described in Section 7.3.

- The file name template for the input BRAGFLO CAMDAT file. A wildcard is allowed for scenario and vector only, and usually there will be one input BRAGFLO CAMDAT file for each scenario – vector pair. The binary input BRAGFLO CAMDAT file is described in Section 7.4. **This file is optional for test runs; it is required for regulatory runs.** If there is no BRAGFLO CAMDAT file for the test run, enter "CANCEL" for the file name template.
- The input spall data file for Spall Model 4 specifying pressures and their volumes by vector. A wildcard is allowed for scenario only, but usually there will be just one input spall data file. This text file is described in Section 7.5. **This file is required for Spall Model 4 only;** for all other models, enter "CANCEL" to specify that there is no file.
- The file name of the output text file containing the CUTTINGS S output needed for the PRECCDFGF run described in Section 6.3. This text file is described in Section 9.1.
- The file name template for the output CAMDAT files. All wildcards are allowed; the template must specify one CAMDAT file for each cavity – scenario – vector – intrusion combination. The output CAMDAT files contain the CUTTINGS\_ S output needed for the BRAGFLO runs described in Section 6.3. These binary files are described in Section 9.1.

Example master control files for regulatory runs and for test or debug runs are shown in Appendix A.

### **7 .2 Input Control File**

The input control file is a text file that contains various drilling parameters and repository data required by CUTTINGS\_ S. This file also identifies which spall model will be used and specifies parameters appropriate for that spall model. In regulatory calculations, many of the parameters are read from the input CAMDAT file properties, where they were set with values from the QAcontrolled WIPP Parameter Database by the MATSET code or with sampled values provided by the POSTLHS code. (Parameters DOMEGA, TAUFAIL, VOLSPALL, and RNDSPALL in Table 7.2-1 are normally sampled.)

Each statement in the input control file begins with a keyword, followed by parameters that apply. There is no required order for keywords. The generic format of a statement is explained in detail in Section 2.9.4 of the User's Reference Manual for CAMCON (Rechard, 1992). The following syntax rules apply:

- Either lowercase or uppercase letters are acceptable, but lowercase letters are converted to uppercase. The only exception is a quoted string in a command.
- Valid delimiters are a comma  $($ ,), an equal sign  $(=)$ , and one or more blanks.
- An exclamation point (!) in any line starts a comment. The exclamation point (!) and any characters following it on the line are ignored.

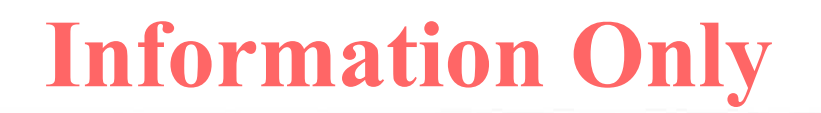

• A statement can be continued over several lines with an ampersand  $(\&)$ . The ampersand (&) and any characters following it on the current line are ignored, and the next line is appended to the current line.

Table 7.2-1 lists the input control file keywords that are recognized by CUTTINGS\_ S with their expected parameters. In most cases, the parameter may either be a real number or a reference to a property on the input CAMDAT file. To reference a CAMDAT property, the parameter must have a colon (:) separating the CAMDAT material name on the left from the CAMDAT property name on the right, with no intervening blanks.

Example input control files for regulatory runs and for test or debug runs are shown in Appendix B. Test samples are available in CMS under the CUSP library as file CUSP TEST  $n$ . NP, where *n* is the QA test problem number.

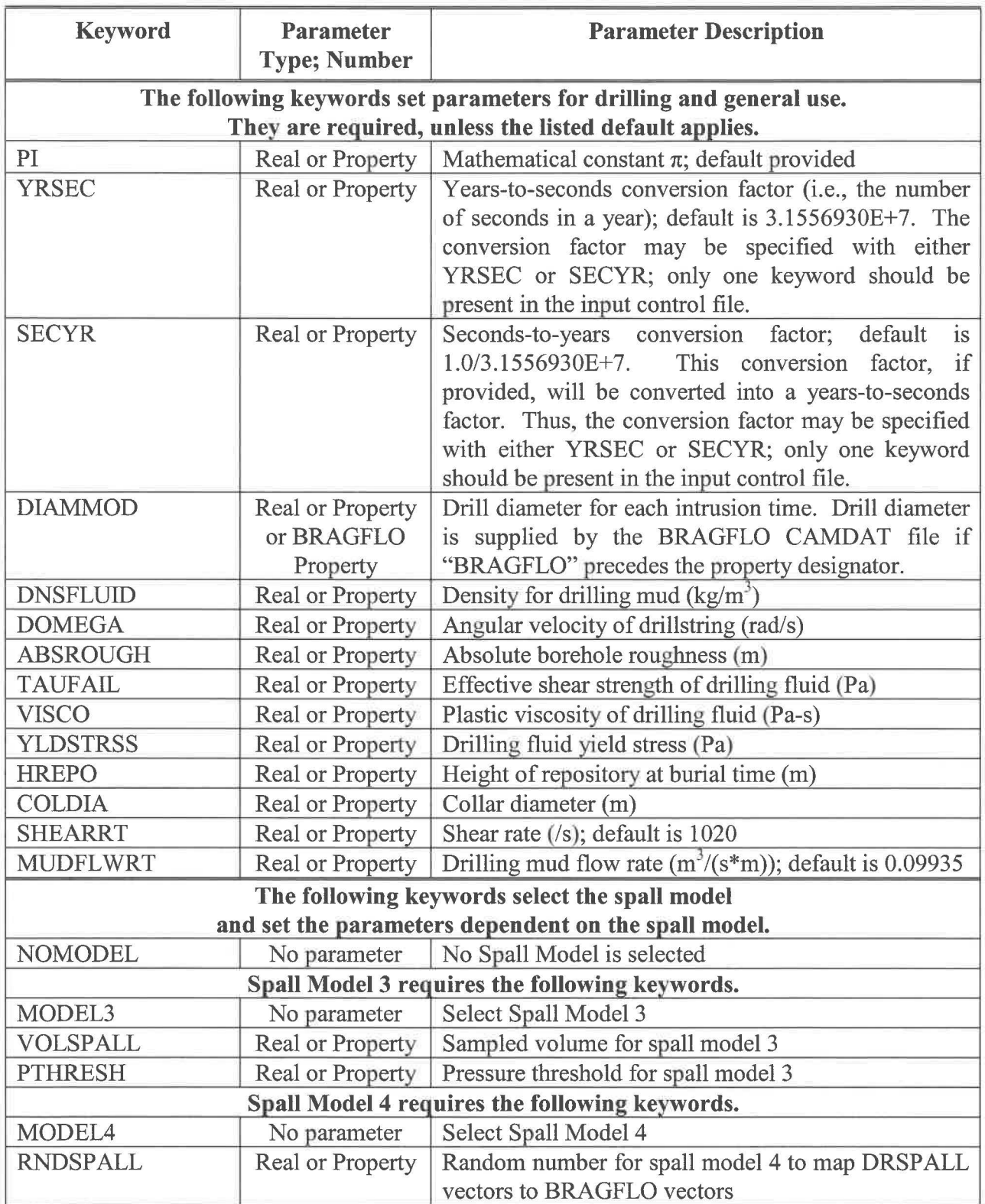

### **Table 7.2-1 Input Control File Keywords and Parameters**

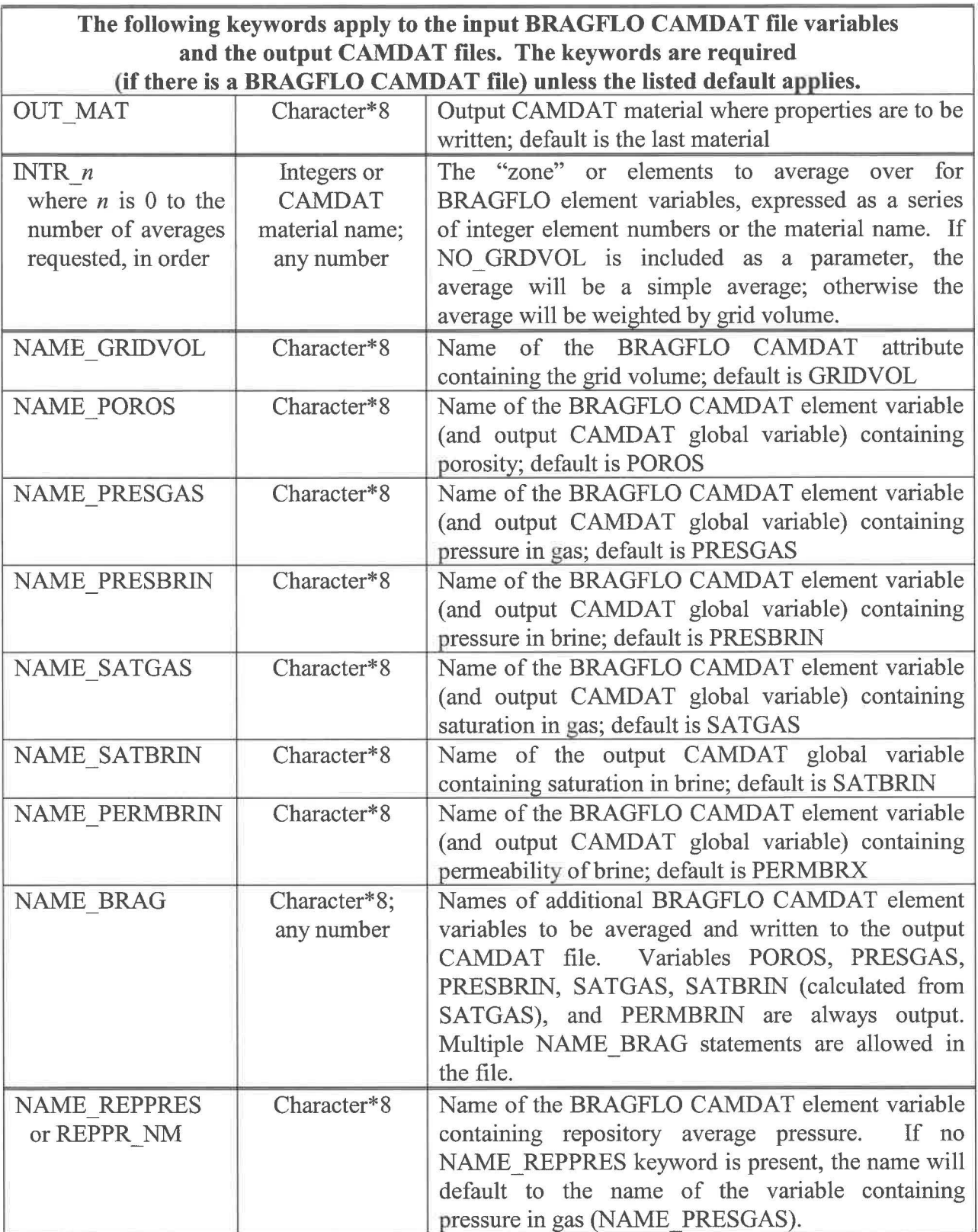

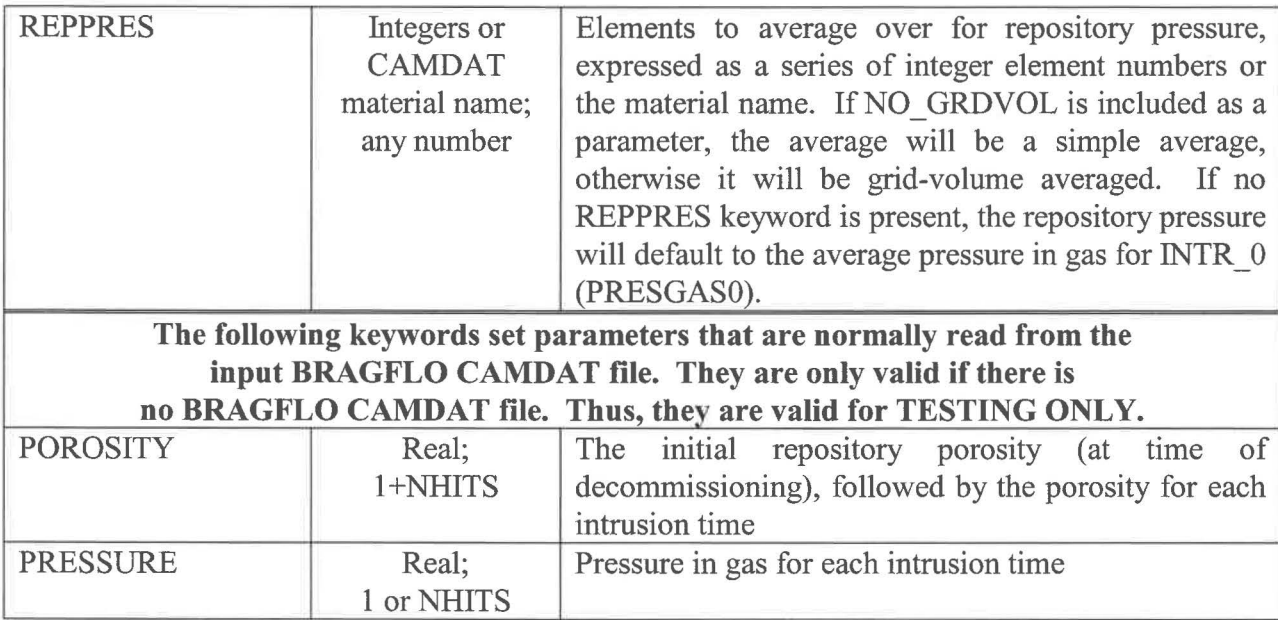

### **7.3 Input CAMDAT Files**

A CAMDAT file is a binary, sequential file. A CAMDAT file may be referred to as a *CDB* or a *CAMDAT database,* but it is not a database in the traditional use of the word. A detailed description of the CAMDAT file format is given in Chapter 7 of the CAMDAT\_LIB User's Manual (WIPP PA, 1995). The CAMDAT file maybe examined with the GROPECDB program described in the GROPECDB User's Manual (WIPP PA, 1996).

There is usually one input CAMDAT file for each vector. The input CAMDAT file serves two purposes: 1) input parameters are provided to CUTTINGS\_S through references in the input control file to property values in the file (see Section 7.1) and 2) the contents of this file are the basis of the output CAMDAT file, to which CUTTINGS\_S's results will be transferred. In regulatory runs, this file is normally provided by GENMESH, MATSET, POSTLHS code sequence illustrated in Figure 6.3-1. MATSET adds unsampled material and property values from the WIPP Parameter Database, and POSTLHS adds the sampled data. Note that POSTLHS creates *N* CAMDAT files, one for each of the *N* samples. These correspond to the *N* vectors.

As a convenience to users, an all-purpose input CAMDAT file for use with test or debug runs is stored in CMS under the CUSP library as file CUSP TEST 1.CDB.

### **7.4 Input BRAGFLO CAMDAT Files**

An input BRAGFLO CAMDAT file is the CAMDAT file output from BRAGFLO as it is exercised in the various scenarios. There is usually one input CAMDAT file for each scenario vector pair. The CAMDAT values listed in Table 7.4-1 are extracted from this file.

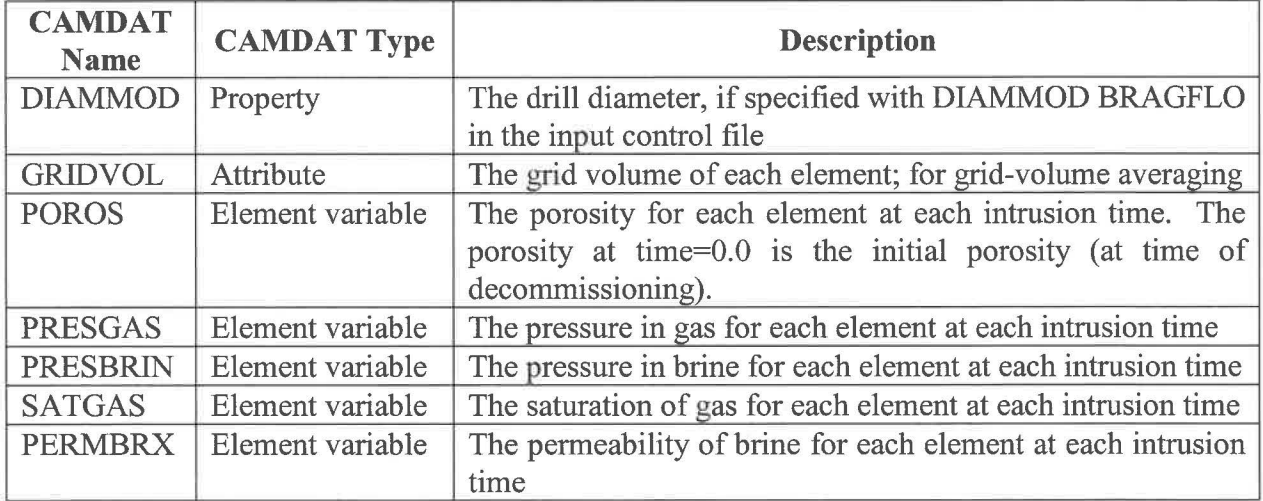

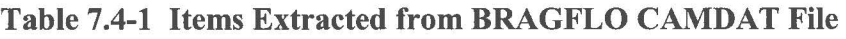

The names of each CAMDAT item in Table 7.4-1 may be changed with the NAME\_xxx commands in the input control file (see Table 7.2-1). Note that the variable name on the input

BRAGFLO CAMDAT file is the variable name used on the output CAMDAT file (see Table 9 .2-1 ). The time step time must be in seconds, and element values will be interpolated from the time steps straddling each intrusion time. All intrusion times must be in a single BRAGFLO CAMDAT file.

As a convenience to users, a BRAGFLO CAMDAT file for use with test or debug runs is stored in CMS under the CUSP library as file CUSP TEST BF.CDB.

### 7 **.5 Input Spall Model 4 Data File**

The input spall model 4 data file is a text file that contains information pertinent to spall model 4. The file supplies the code with pressures and their corresponding data to determine the spall volume. The spall data is normally provided by the DRSP ALL code.

The input spall model 4 data file is fixed format, with certain parameters expected on certain lines. Below is the list of items expected on each line. Any number of blanks may precede, follow, or separate items on a line. Numeric values should be in any valid Fortran format.

- Line 1 of the file is the number of vectors in pressure data set. Note that the spall data file vectors are not necessarily the same as the vectors discussed elsewhere in this document.
- Line 2 is the number of pressure data sets.
- Line 3 lists the different pressures in increasing order for the number of data sets given in Line 2.
- The following lines list the data sets relating to each pressure. The first data set is for the first pressure given in Line 3, the second data set is for the second pressure in Line 3, etc. The data sets have three columns of data: column 1 is the vector number, column 2 is the time (not used), and column 3 is the volume. Each of the data sets must contain the number of vectors listed in Line 1 ( one line per vector), in order. *Each data set is followed by a blank line.*

An example spall model 4 data file for test or debug runs is shown in Appendix C. This file is available in CMS under the CUSP library as file CUSP TEST 10 SPL4.DAT.

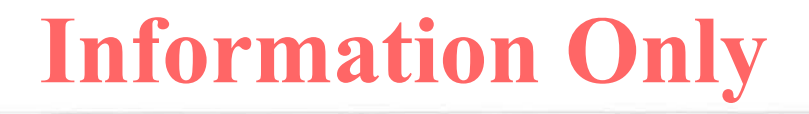

### **8.0 ERROR MESSAGES**

CUTTINGS\_S can generate three types of error messages: a warning, error, or fatal error. In general, a warning signals a condition about which the user should be aware; an error signals a serious problem; a fatal error causes the program to immediately abort. All error messages are written to the output debug file, if open. Fatal error messages are also written to the screen.

Numerous procedural errors can cause CUTTINGS\_ S to abort. In general, these errors relate to the improper input of data. By noting where the code was when the abort occurred, and what the code was trying to read at the time, these problems can generally be resolved.

When CUTTINGS S reads the master control file, it writes the information read to the output debug file. If any errors are detected, CUTTINGS\_ S will write an error message and abort. The user should check the output debug file; any mismatch of information indicates missing or extra fields in the master control file. If the output debug file does not provide sufficient information to correct the file, the user should consult Section 7 .1 for information about the file format, and check all file names.

When CUTTINGS S processes the input control file, it echoes the file to the output debug file. If the code detects an error, it writes an error message directly below the statement that caused the error. If any errors are detected in the input control file, CUTTINGS\_ S will abort after the entire input control file is read.

For example, the following segment from the output debug file identifies several errors in the input control file.

```
Reading input control file 
   Ul: [TESTDIR]CUSP_ERROR.INP;6 
! Spallings Model selection 
MODEL4
NAME_REPPRES PRESGAS 
REPPRES CAVITY_l 
*** ERROR - Expected cavity abbreviation or"*" 
RNDSPALL DUM5:RNDSPALL 
! Properties 
TAUFAIL BOREHOLE:TAUFAIL 
DNSFLUID DRILLMUD:DENSITY 
DOMEGA BOREHOLE:DOMEGA 
VISCO DRILLMUD:VISCO 
YLDSTRSS DRILLMUD:YLDSTRSS 
ABSROUGH WAS_AREA:BAD_PROP 
*** ERROR - Invalid ABSROUGH material:property WAS_AREA:BAD_PROP - property BAD_PROP is 
not on input CAMDAT file 
BAD_KEY 
*** ERROR - unknown keyword BAD_KEY 
! BRAGFLO zones 
INTR_0 CAVITY_l 
*** ERROR - Expected cavity abbreviation or"*"
```
INTR\_l \* CAVITY\_l NO\_GRDVOL >>> Simple average will be used; average will not be weighted by grid volume INTR\_2 \* 457 458 459

%%% **FATAL ERROR - Reading input control file** 

**The following fatal error message would be written to the screen.** 

```
%%% FATAL ERROR - Reading input control file<br>%%% (see output file for more
                       (see output file for more information)
%%% Program is aborting%%% 
%SYSTEM-?-ABORT, abort
```
If **the error message does not provide sufficient information to correct the statement, the user should consult Section 7.2 for information about syntax or the appropriate keyword and parameters.** If **the error is an invalid CAMDAT property reference, the user should examine the input CAMDAT file described in Section 7.3 to determine the correct material and property name.** 

Once the input control file is read, CUTTINGS\_S reads data from the BRAGFLO CAMDAT file. Errors may occur if the expected CAMDAT items (e.g., element variables) are not on the file. The user may need to examine the input BRAGFLO CAMDAT file described in Section 7.4.

To familiarize readers with CUTTINGS S's error-message patterns, CUTTINGS S's vanous fatal error messages are listed below.

```
%%% FATAL ERROR - Calling DBSETUP 
%%% FATAL ERROR - Opening input control file 
%%% FATAL ERROR - Opening input control file
%%% FATAL ERROR - Opening input CONDAT file
%%% FATAL ERROR - Opening input BRAGFLO CAMDAT file 
%%% FATAL ERROR - Opening Spall Model 4 data file 
%%% FATAL ERROR - Invalid BRAGFLO CAMDAT file items requested 
%%% FATAL ERROR - Reading BRAGFLO CAMDAT file 
%%% FATAL ERROR - Reading input control file 
%%% FATAL ERROR - Retrieving vector parameters from input CAMDAT file 
%%% FATAL ERROR - Opening output data file 
%%% FATAL ERROR - Cannot assign files 
%%% FATAL ERROR - Reading Master Control File 
%%% FATAL ERROR - Reading CAMDAT sizing info 
%%% FATAL ERROR - Reading CAMDAT material IDs and names 
%%% FATAL ERROR - Reading CAMDAT property names 
%%% FATAL ERROR - Reading CAMDAT property values 
%%% FATAL ERROR - Reading BRAGFLO CAMDAT sizing parameters 
%%% FATAL ERROR - Reading number of BRAGFLO CAMDAT variables 
%%% FATAL ERROR - Reading BRAGFLO CAMDAT material names 
%%% FATAL ERROR - Reading BRAGFLO CAMDAT number of elements per block 
%%% FATAL ERROR - Reading BRAGFLO CAMDAT property names 
%%% FATAL ERROR - Reading BRAGFLO CAMDAT attribute names 
%%% FATAL ERROR - Reading BRAGFLO CAMDAT element variable names 
%%% FATAL ERROR - Reading BRAGFLO CAMDAT sizing parameters
```
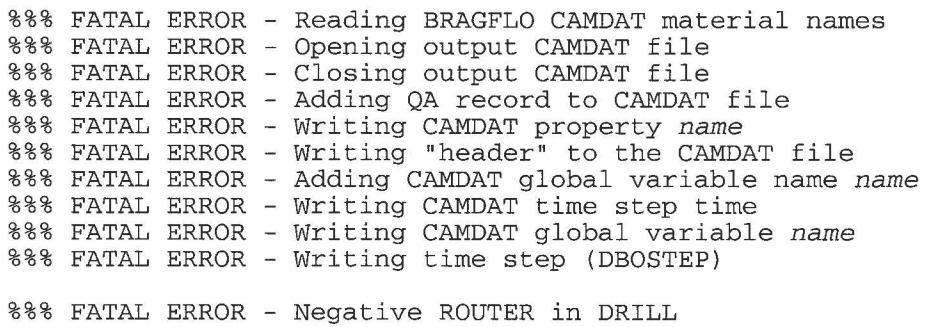

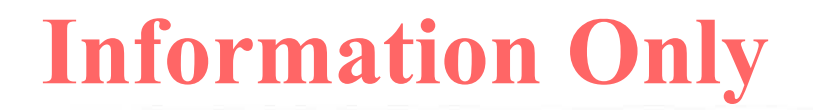

### **9.0 DESCRIPTION OF OUTPUT FILES**

The output files for CUTTINGS\_ S mentioned in Section 6.2 are described **in** this section.

### **9.1 Output Data File**

The output data file is the principal CUTTINGS\_ S output file. It is a text file that contains the drill diameter and the amount of material removed by cuttings and cavings (as area) and spallings (as volume) for each scenario  $-$  vector  $-$  cavity  $-$  intrusion time combination.

The output data file is in a specific format expected by the PRECCDFGF code (Version 1.01 or higher). The format is described below.

- The first line of the output data file is a header record with the following columns:
	- 1. the number of scenarios
	- 2. the number of vectors
	- 3. the number of cavities
- The second line lists the number of intrusion times for each scenario, in the order that the scenarios were defined on the master control file and are written on the output data file.
- The third line is a comment that describes the data columns for the data lines.
- The data lines follow. The data lines are ordered by scenario, then cavity, then intrusion time, and finally vector. Thus, all the data for a particular scenario appears together, and the vector index increments each line. The scenario order is determined by the order they were defined on the master control file. Each data line has the following columns:
	- 1. the scenario number,
	- 2. the cavity abbreviation,
	- 3. the intrusion time,
	- 4. the vector number,
	- 5. the drill diameter,
	- 6. the footprint area of the material brought to the surface by cuttings and cavings, and
	- 7. the volume of the material brought to the surface by spallings.

An example output data file is shown in Appendix D.

### **9.2 Output CAMDAT Files**

A CAMDAT file is a binary file, as described under Section 7.3. It is not directly human readable, but may be read with programs that use the CAMDAT\_LIB library routines.

One output CAMDAT file will be generated for each scenario  $-$  vector  $-$  cavity  $-$  intrusion time combination. Each output CAMDAT file contains the amount of material removed by cuttings, cavings, and spallings, along with volume-weighted averaged variables from the corresponding input BRAGFLO CAMDAT file.

All of the model information on the input CAMDAT file is copied to the output CAMDAT file. CUTTINGS\_S parameters are added as CAMDAT properties of the material specified in the input control file with OUT MAT. These parameters are DNSFLUID (as property DENSITY), DOMEGA, ABSROUGH (as property ABSRO), TAUFAIL, VISCO, and YLDSTRSS.

Each CAMDAT file has a single time step corresponding to the appropriate intrusion time (in seconds). CUTTINGS S output is written to the CAMDAT file as global variables. Table 9.2-1 lists the global variables that are written to the CAMDAT file for a regulatory run.

| <b>Global</b><br><b>Variable Name</b> | <b>Description</b>                                                                                                    |
|---------------------------------------|----------------------------------------------------------------------------------------------------|
| AREA C                                | Footprint area of the material brought to the surface by cuttings and cavings                                                      |
| AREA S                                | Footprint area of the material brought to the surface by spallings<br>(volume / initial repository height)                         |
| <b>AREA T</b>                         | Area of all material brought to the surface (AREA $C + AREA$ S)                                                                    |
| VOL C                                 | Volume of the material brought to the surface by cuttings and cavings<br>(area * initial repository height)                        |
| VOL S                                 | Volume of the material brought to the surface by spallings                                                                         |
| VOL T                                 | Volume of all material brought to the surface (VOL $C + VOL$ S)                                                                    |
| <b>DRILDIAM</b>                       | Drill diameter                                                                                                    |
| NUM INTR                              | Number of zones defined with INTR $n$ commands, with $n$ starting at 0<br>(e.g., if NUM INTR is $3$ , <i>n</i> ranges from 0 to 2) |
| POROSn                                | Final porosity for zone $n$ , calculated from volume-weighted average<br>POROS from BRAGFLO CAMDAT file                            |
| HFINAL $n$                            | Final height for zone $n$ , calculated from volume-weighted average POROS<br>from BRAGFLO CAMDAT file                              |
| <b>PRESGASn</b>                       | Volume-weighted average PRESGAS from BRAGFLO CAMDAT file for<br>zone $n$                                                           |
| <b>PRESBRIn</b>                       | Volume-weighted average PRESBRIN from BRAGFLO CAMDAT file for<br>zone $n$                                                          |
| <b>SATGASn</b>                        | Volume-weighted average SATGAS from BRAGFLO CAMDAT file for<br>zone $n$                                                            |
| <b>SATBRINn</b>                       | $1.0 - SATGASn$                                                                                                    |
| <b>PERMBRXn</b>                       | Volume-weighted average PERMBRX from BRAGFLO CAMDAT file for<br>zone $n$                                                           |

**Table 9.2-1 CAMDAT Global Variables Output by CUTTINGS\_S** 

The set of variables ending in *n* is output for each zone. Zone *n* is defined by the INTR *n* keyword in the input control file. Most of these variables are from element variables from the input BRAGFLO CAMDAT file. The element variable values are interpolated from the BRAGFLO times straddling the intrusion time. The element variable values are weighted by grid volume and averaged, unless simple averaging is requested in the INTR  $n$  command. The names

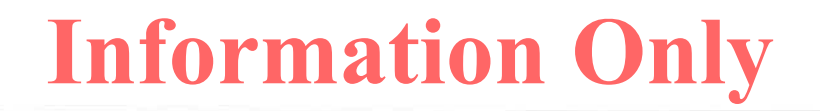

of the variables from the BRAGFLO CAMDAT file may be changed with the NAME\_ xxx keywords in the input control file.

If there is no BRAGFLO CAMDAT file, the only *n-type* variables that will be output are POROSITY, HFINAL, and PRESGAS (without the  $n$ ).

CUTTINGS\_S attempts to define properties and time step variables on the output CAMDAT file in a reasonable order, but the user should not make assumptions about this ordering.

### **9.3 Output Debug File**

The text output debug file echoes the input control file (along with the values of any input CAMDAT properties referenced), and includes a summary of the calculated results. Error messages, if any, appear in this file.

An annotated example of the debug file is given in Appendix E.

### **10.0 REFERENCES**

- Berglund, J. W. 1993. Mechanisms Governing the Direct Removal of Wastes from the WIPP repository Caused by Exploratory Drilling. SAND92-7295. Sandia National Laboratories, Albuquerque, NM.
- Rechard, R. P., ed. 1992. User's Reference Manual for CAMCON: Compliance Assessment Methodology Controller; Version 3.0. SAND90-1983. Sandia National Laboratories, Albuquerque NM.
- WIPP PA (Performance Assessment). 1992. Preliminary Performance Assessment for the Waste Isolation Pilot Plant. SAND92-0700/l-5. Sandia National Laboratories, Albuquerque NM. Volumes 1-5.
- WIPP PA (Performance Assessment). 1995. User's Manual for CAMDAT\_LIB Version 1.22. Sandia National Laboratories. Sandia WIPP Central Files WPO # 27727.
- WIPP PA (Performance Assessment). 1996. User's Manual for GROPECDB Version 2.12. Sandia National Laboratories. Sandia WIPP Central Files WPO # 37496.
- WIPP PA (Performance Assessment). 2003a. Software Configuration Management System (SCMS) Plan. Sandia National Laboratories. Sandia WIPP Central Files ERMS # 524707.
- WIPP PA (Performance Assessment). 2003b. User's Manual for CUTTINGS\_S Version 5.10. Sandia National Laboratories. Sandia WIPP Central Files ERMS # 532340.
- WIPP PA (Performance Assessment). 2004. Requirements Document for CUTTINGS S Version 6.00. Sandia National Laboratories. Sandia WIPP Central Files ERMS # 537037.
- WIPP PA (Performance Assessment). 2005. Verification and Validation Plan / Validation Document for CUTTINGS S Version 6.00. Sandia National Laboratories. Sandia WIPP Central Files ERMS # 537040.

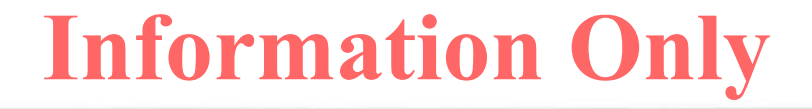

### **APPENDIX A: EXAMPLE MASTER CONTROL FILE**

The master control file is discussed in Section 7.1. It describes the scenarios, vectors, cavities, and intrusion times to run, and identifies the input files that CUTTINGS\_ S needs and the output files that the code generates. Two examples are shown below. The first is designed for a regulatory calculation; the second is designed for a test run. The examples are annotated with explanatory comments (in italics) that are not part of the file.

### **Example Master Control File for Regulatory Run**

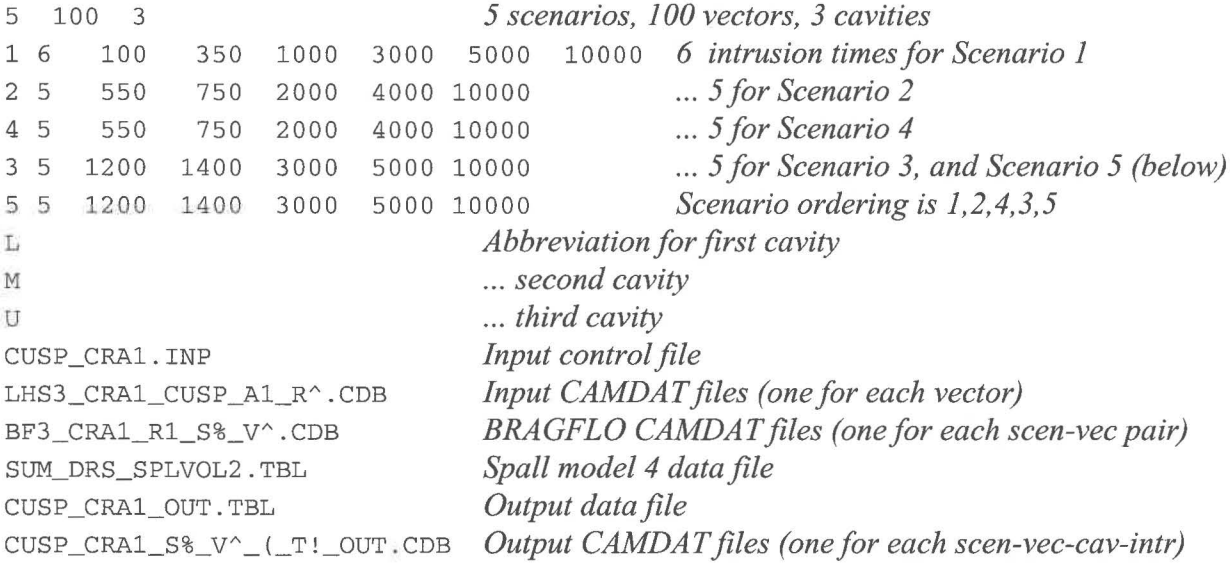

### **Example Master Control File for Test Run**

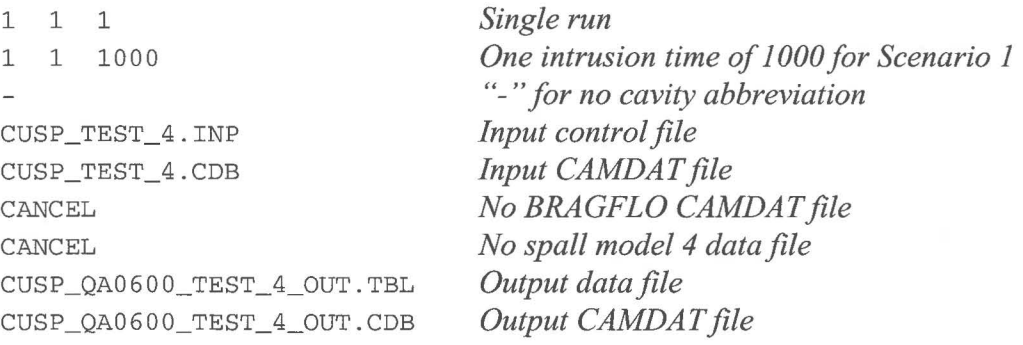

### **APPENDIX B: EXAMPLE INPUT CONTROL FILE**

**The input control file is discussed in Section** 7.2. It **contains the drilling parameters and repository data. Two examples are shown below. The first is designed for a regulatory calculation; the second is designed for a test run. Note that the control file for the test run defines specific numerical values for the various parameters; the file for the regulatory run references properties from the input CAMDAT file.** 

### **Example Input Control File for Regulatory Run**

```
! Input Control File for CUTTINGS_S 
SECYR 
           REFCON:SECYR 
                               ! Seconds-to-year conversion factor
HREPO 
           BLOWOUT:HREPO 
                               ! Height of repository at burial time (m)
COLDIA 
           BOREHOLE:COLDIA 
                               Collar diameter (m) 
DIAMMOD 
BOREHOLE:DIAMMOD 
Borehole diameter 
TAUFAIL 
BOREHOLE:TAUFAIL 
                              ! Effective shear strength of erosion
DOMEGA 
          BOREHOLE:DOMEGA 
                              ! Angular velocity of drillstring
DNSFLUID 
DRILLMUD:DNSFLUID 
Density of the drilling fluid (mud) 
                                  Plastic viscosity
VISCO 
            DRILLMUD:VISCO 
                                  Yield stress of drilling fluid (mud) 
YLDSTRSS 
            DRILLMUD:YLDSTRSS 
ABSROUGH 
WAS_AREA:ABSROUGH 
Absolute borehole roughness 
\mathbf{I}! Parameters for Spall Model 4 
MODEL4 
RNDSPALL SPALLMOD:RNDSPALL 
Define "zones" for Bragflo averaged variables 
Intr_0 zone is defined for each cavity; all others defined for all cavities 
INTR_0 L CAVITY_l 
INTR_0 M CAVITY_l 
INTR_0 u CAVITY_2 
INTR_l * 1434 1435 1436 1437 1438 1439 
         * 1428 1429 1430 1431 1432 1433<br>* 2225
INTR_3 * 2225<br>INTR_4 * 2244
INTR_4 * 2244<br>INTR_5 * 1168
INTR_5 * 1168<br>INTR 6 * 1417
INTR_6 * 1417<br>INTR 7 * DRZ 0
INTR_7 *
! Define zone for Bragflo averaged repository pressure (for spallings)
! Zone defined for each cavity
REPPRES 
L CAVITY_l 
REPPRES 
M 1428 1429 1430 1431 1432 1433 
REPPRES 
U 1434 1435 1436 1437 1438 1439 
!<br>! Define material on output CAMDAT file for CUTTINGS_S parameters
OUT_MAT BOREHOLE
```
#### **Substitute for Spall Model 3:**

! Parameters for Spall Model 3

MODEL3 PTHRESH WAS\_AREA:PTHRESH VOLSPALL WAS\_AREA:VOLSPALL

#### **Example Input Control File for Test Run**

! CUTTINGS\_S TEST PROBLEM 4 checks laminar flow !!! There is no BRAGFLO CAMDAT file for this test !!! Note that no spall model is selected ! Parameters that normally come from BRAGFLO CAMDAT file PRESSURE 15.0E6 POROSITY 0.88 0.606 ! Parameters that normally come from input CAMDAT file HREPO<br>COLDIA 0. COLDIA 0.2032004<br>DIAMMOD 0.26663  $0.26663$ <br> $1200.0$ DNSFLUID 1200.0<br>DOMEGA 4.2 DOMEGA 4.2<br>TAUFAIL 0.048 TAUFAIL 0.048<br>VISCO 0.06 VISCO 0.06<br>YLDSTRSS 4.4 YLDSTRSS 4.4 ABSROUGH 0.25E-01 OUT\_MAT BOREHOLE

### **APPENDIX C: EXAMPLE SPALL MODEL 4 DATA FILE**

The data file required for spall model 4 is discussed in Section 7.5. It contains pressures and their corresponding data to determine the spall volume. An example spall model 4 data file suitable for a test run is shown below. The example contains two data sets of five vectors each. The example is annotated with explanatory comments (in italics) that are not part of the file.

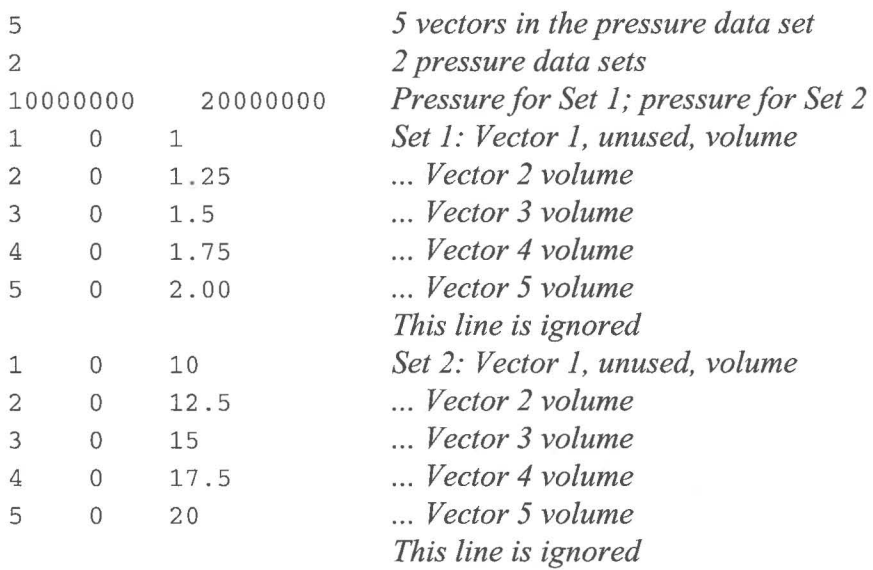

### **APPENDIX D: SAMPLE OUTPUT DATA FILE**

The output data file is discussed in Section 9.1. A sample file is shown below.

Line 1 of the file specifies that there are five scenarios, four vectors, and three cavities. Line 2 specifies that there are six intrusion times for Scenario 1, five times for Scenarios 2 and 4, and four times for Scenario 3 and 5. Note that the scenarios do not have the same intrusion times and the scenarios are not in numerical order. The intrusion times and the ordering of the scenarios are specified in the master control file. Line 3 of the file is a comment describing the contents of the data lines that follow. The file contains 288 data lines (4 vectors  $*$  3 cavities  $*(6+5+5+4+4)$ ) intrusion times per scenario). Many of the data lines have been removed for brevity and replaced with "..." and a comment (in italics) explaining what data lines have been removed.

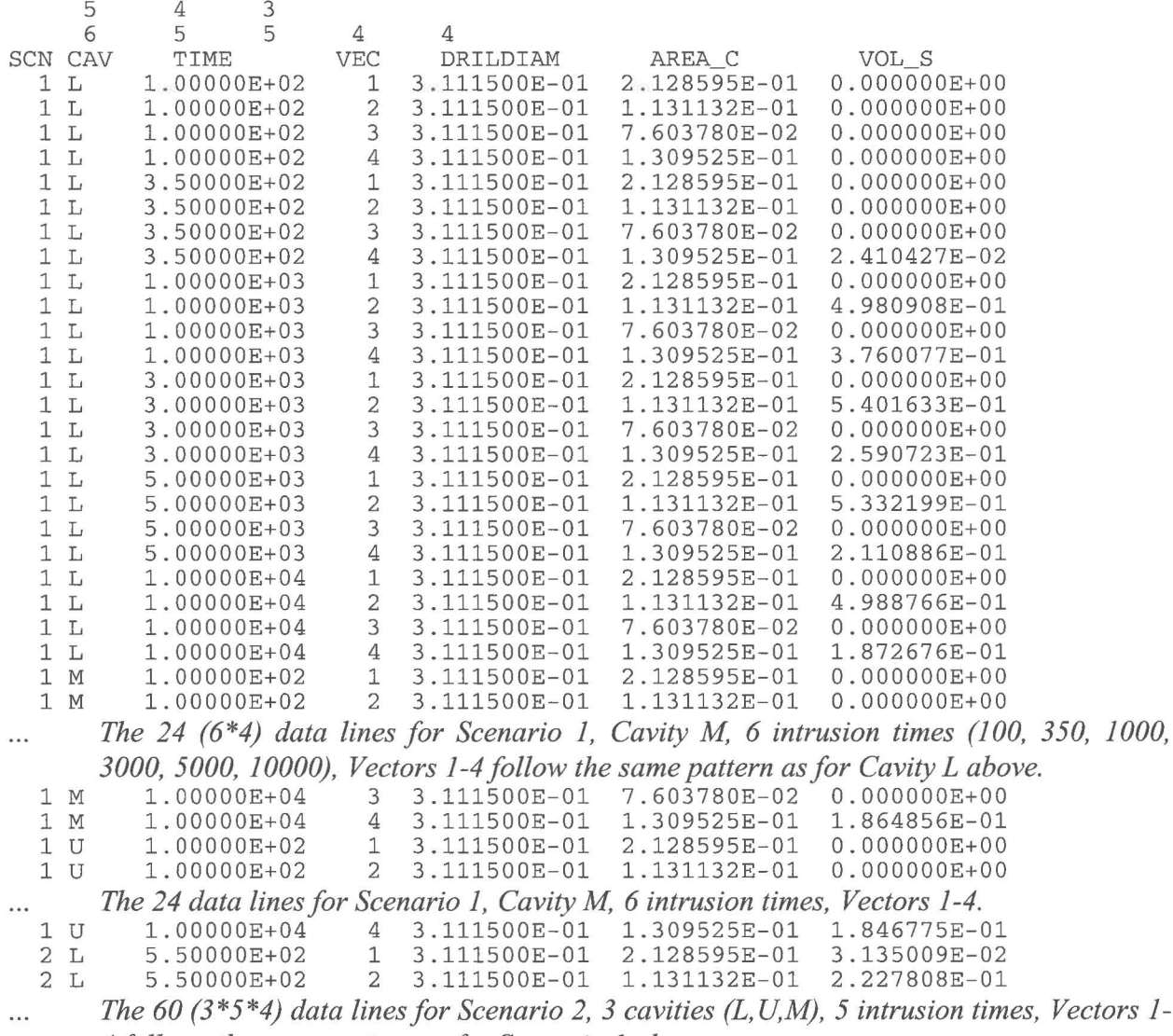

*4 follows the same pattern as for Scenario 1 above.* 

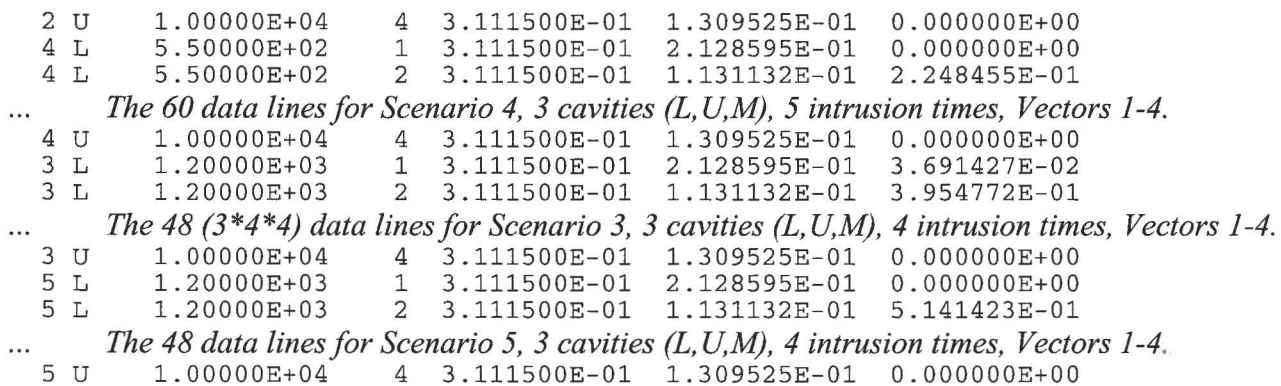

#### **APPENDIX E: SAMPLE OUTPUT DEBUG FILE**

The output debug file is discussed in Section 9.3. A portion of a sample file is shown below, annotated with explanatory comments (in italics) that describe the various sections.

*Below is standard header information found on many WIPP output debug files. It includes the code version and the run date, and the names of the files input on the command line.* 

CUTTINGS\_S\_QA0600 6.00 PROD QA0600 01/27/2005 01/27/2005 12:48:45

#### CUTTINGS\_S\_QA0600

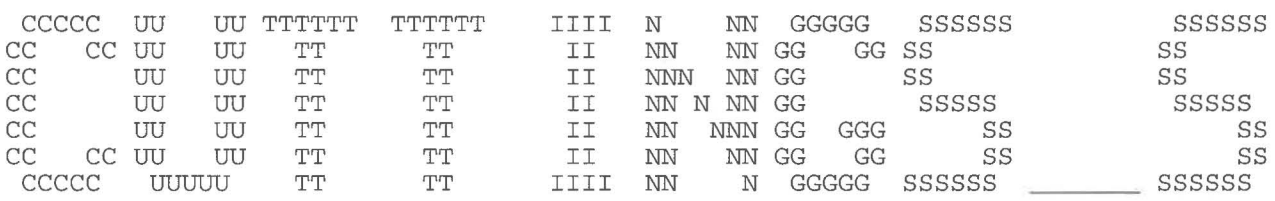

Program for computing the quantity of radioactive material brought to the surface as cuttings/spall generated by a drilling operation that penetrates a rad-waste repository.

> CUTTINGS\_S\_QA0600 Version 6.00 PROD QA0600 Built 01/27/2005 Written by Jerry W. Berglund (1995) Sponsored by Eric Vugrin

Run on 01/27/2005 at 12:48:45 Run on ALPHA AXP CCR OpenVMS V7.3 -l

\*\*\*\*\*\*\*\*\*\*\*\*\*\*\*\*\*\*\*\*\*\*\*\*\*\*\*\*\*\*\*\*\*\*\*\*\*\*\*\*\*\*\*\*\*\*\*\*\*\*\*\*\*\*\*\*\*\*\*\*

Prepared for Sandia National Laboratories Albuquerque, New Mexico 87185-5800 for the United States Department of Energy under Contract DE-AC04-76DP00789

\*\*\*\*\*\*\*\*\*\*\*\*\*\*\*\*\*\*\*\*\*\*\*\*\*\*\*\*\*\*\*\*\*\*\*\*\*\*\*\*\*\*\*\*\*\*\*\*\*\*\*\*\*\*\*\*\*\*\*\*

#### Disclaimer

This computer program was prepared as an account of work sponsored by an agency of the United States Government. Neither the United States Government nor any agency thereof, nor any of their employees, nor any of their contractors, subcontractors, or their employees, makes any warranty, express or implied, or assumes any legal liability or responsibility for the accuracy, completeness, or usefulness of any information, apparatus, product, or process disclosed or represents that its use would not infringe privately owned rights. Reference herein to any specific commercial product, process, or service by trade name, trademark, manufacturer, or otherwise, does not necessarily constitute or imply its endorsement, recommendation, or favoring by the

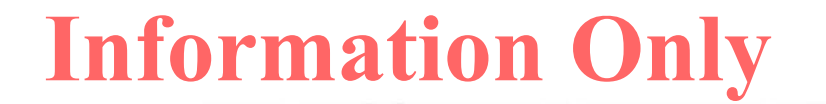

United States Government, any agency thereof or any of their contractors or subcontractors. The views and opinions expressed herein do not necessarily state or reflect those<br>of the United States Government, any agency thereof or any of the United States Government, any agency thereof of their contractors or subcontractors. \*\*\*\*\*\*\*\*\*\*\*\*\*\*\*\*\*\*\*\*\*\*\*\*\*\*\*\*\*\*\*\*\*\*\*\*\*\*\*\*\*\*\*\*\*\*\*\*\*\*\*\*\*\*\*\*\*\*\*\* \*\*\*\*\*\*\*\*\*\*\*\*\*\*\*\*\*\*\*\*\*\*\*\*\*\*\*\*\*\*\*\*\*\*\*\*\*\*\*\*\*\*\*\*\*\*\*\*\*\*\*\*\*\*\*\*\*\*\*\*\*\*\*\*\*\*\*\*\*\*\*\*\*\*\*\*\*\*\* FILE ASSIGNMENTS: Master control file: Ul: [CUSP\_TEST]CUSP\_TEST\_ll\_MASTER.INP;15 Written on 01/26/2005 14:02:31 Output debug file: Ul: [CUSP\_TEST]CUSP\_QA0600\_TEST\_l1\_600.DBG *The master control file is read once. Information from this file is written to the debug file as the file is read.* If *errors were detected when reading this file, error messages would appear in this section and the code would abort.*  \*\*\*\*\*\*\*\*\*\*\*\*\*\*\*\*\*\*\*\*\*\*\*\*\*\*\*\*\*\*\*\*\*\*\*\*\*\*\*\*\*\*\*\*\*\*\*\*\*\*\*\*\*\*\*\*\*\*\*\*\*\*\*\*\*\*\*\*\*\*\*\*\*\*\*\*\*\*\* Reading master control file Ul: [CUSP\_TEST]CUSP\_TEST\_ll\_MASTER.INP;15 Process for each Scenario: 4 Vectors 3 Cavities Process Scenarios in the following order:<br>Scenario 1 Intrusions: 100. 350. 1000. 5000. 10000. Scenario 1 Intrusions: 100. 350. 1000.<br>Scenario 2 Intrusions: 550. 750. 2000. 3000. Scenario 2 Intrusions: 550. 750. 2000.<br>Scenario 4 Intrusions: 550. 750. 2000. 4000. 10000. Scenario 4 Intrusions: 4000. 10000. Scenario 3 Intrusions: 1200. 3000. 5000. 10000. Scenario 5 Intrusions: 1200. 3000. 5000. 10000. Cavity Abbreviations: L M U Input Control File: CUSP\_TEST\_ll.INP Input CAMDAT File: inpdir:LHS3\_CRA1\_CUSP\_A1\_R^.CDB Input BRAGFLO CAMDAT File: inpdir:BF3\_CRA1\_R1\_S%\_V^.CDB Input Spall Model 4 Data File: inpdir:SUM\_DRS\_SPLVOL2.TBL Output Data File: CUSP\_QA0600\_TEST\_ll\_OUT.TBL Output CAMDAT File: cdb600dir:CUSP\_QA0600\_TEST\_11\_S%\_V^\_(\_T!.CDB *Processing starts with Scenario 1, Vector 1. The input control file is read (and echoed) once for each scenario. If errors were detected when reading this file, error messages would appear in this section and the code would abort.*  \*\*\*\*\*\*\*\*\*\*\*\*\*\*\*\*\*\*\*\*\*\*\*\*\*\*\*\*\*\*\*\*\*\*\*\*\*\*\*\*\*\*\*\*\*\*\*\*\*\*\*\*\*\*\*\*\*\*\*\*\*\*\*\*\*\*\*\*\*\*\*\*\*\*\*\*\*\*\* \*\*\* SCENARIO 1 \*\*\* VECTOR 1 \*\*\* \*\*\*\*\*\*\*\*\*\*\*\*\*\*\*\*\*\*\*\*\*\*\*\*\*\*\*\*\*\*\*\*\*\*\*\*\*\*\*\*\*\*\*\*\*\*\*\*\*\*\*\*\*\*\*\*\*\*\*\*\*\*\*\*\*\*\*\*\*\*\*\*\*\*\*\*\*\*\* Reading input control file

Ul: [CUSP\_TEST]CUSP\_TEST\_ll.INP;8

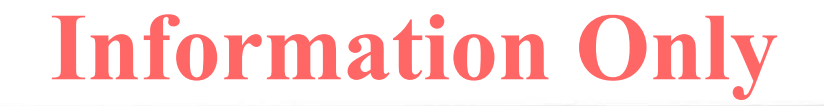

! Input Control File for CUTTINGS\_S SECYR 3.168876E-8 Seconds-to-year conversion factor (as listed in CUTTINGS S 5.10 code) 1020 SHEARRT MUDFLWRT 0.09935 HREPO 3.960000E+OO ! Height of repository at burial time (m) COLDIA 2.032004E-01 Collar diameter (m) DIAMMOD BOREHOLE:DIAMMOD Borehole diameter BOREHOLE:TAUFAIL TAUFAIL Effective shear strength of erosion Angular velocity of drillstring DOMEGA BOREHOLE:DOMEGA DNSFLUID DRILLMUD:DNSFLUID Density of the drilling fluid (mud) Plastic viscosity VISCO DRILLMUD:VISCO Yield stress of drilling fluid (mud) YLDSTRSS DRILLMUD:YLDSTRSS ABSROUGH WAS\_AREA:ABSROUGH Absolute borehole roughness ! Properties for Spall Model 4 MODEL4<br>PTHRESH WAS\_AREA: PTHRESH | Not needed \*\*\* WARNING - PTHRESH ignored if not MODEL3 SPALLMOD: RNDSPALL Define "zones" for Bragflo averaged variables ! Intr\_0 zone is defined for each cavity; all others defined for all cavities INTR\_0 L CAVITY\_l INTR\_0 M CAVITY\_1<br>INTR 0 U CAVITY\_2 U CAVITY<sub>2</sub> INTR\_l \* 1434 1435 1436 1437 1438 1439  $\begin{array}{r} \star \quad 1428 \quad 1429 \quad 1430 \quad 1431 \quad 1432 \quad 1433 \\ \star \quad 2225 \end{array}$ INTR\_3 \* 2225<br>INTR 4 \* 2244 INTR\_4 \* 2244<br>INTR\_5 \* 1168 INTR\_5 \* 1168<br>INTR\_6 \* 1417 INTR\_6 \* 1417  $INTR_7$ ! Define zone for Bragflo averaged repository pressure (for spallings) ! Zone defined for each cavity REPPRES L CAVITY\_l REPPRES M 1428 1429 1430 1431 1432 1433 REPPRES U 1434 1435 1436 1437 1438 1439  $\mathbf{I}$ ! Define material on output CAMDAT file for CUTTINGS S parameters OUT\_MAT BOREHOLE

*The spall model 4 data file, if any, is read once for each scenario. The spall data file information is written to the debug file after the entire file is read. Note that there are 50 vectors for the spall data, as opposed to the four scenario vectors.* 

\*\*\*\*\*\*\*\*\*\*\*\*\*\*\*\*\*\*\*\*\*\*\*\*\*\*\*\*\*\*\*\*\*\*\*\*\*\*\*\*\*\*\*\*\*\*\*\*\*\*\*\*\*\*\*\*\*\*\*\*\*\*\*\*\*\*\*\*\*\*\*\*\*\*\*\*\*\*\* Reading data from spall model 4 data file Ul: [CUSP\_TEST.INPUT]SUM\_DRS\_SPLVOL2.TBL;l

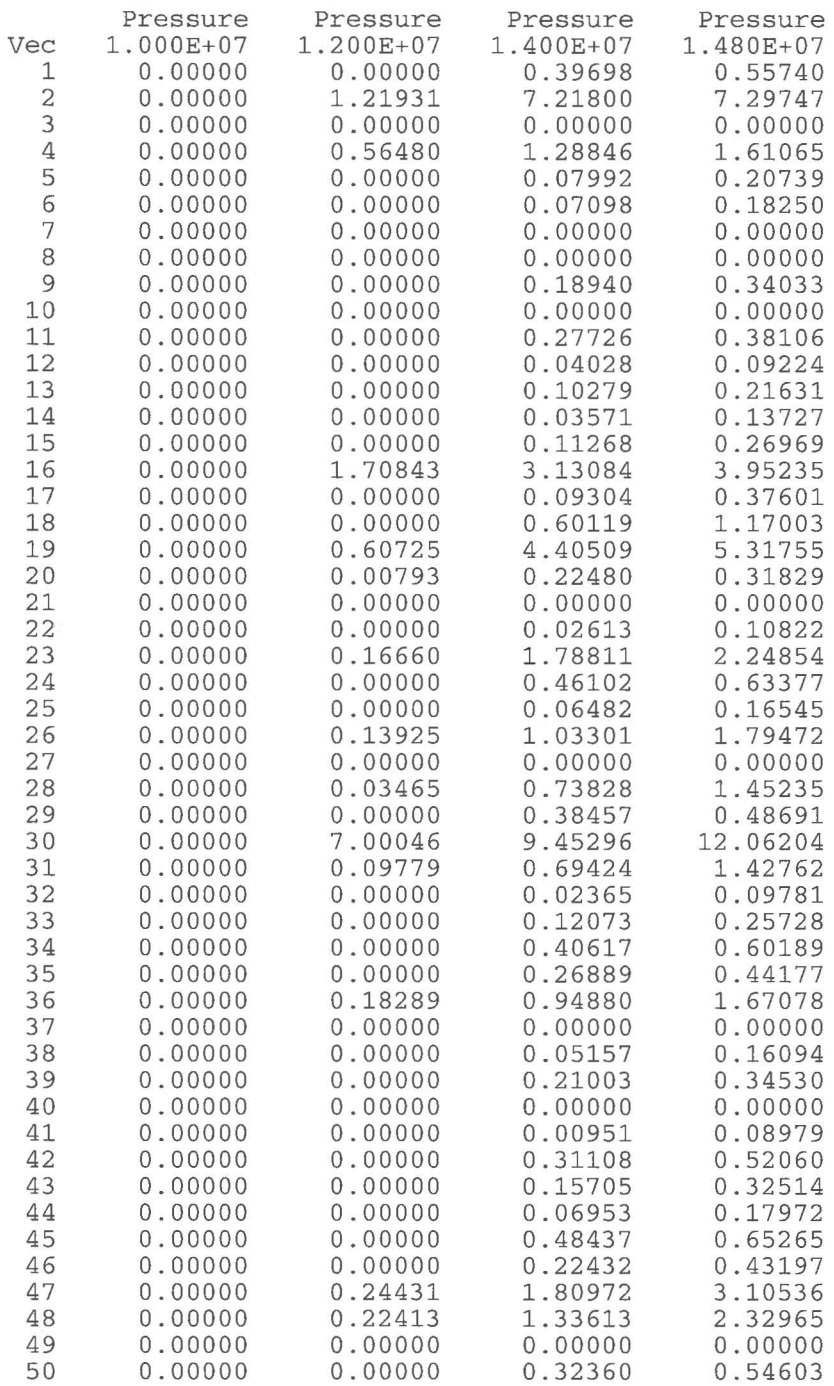

*Below starts the information that is included for each vector. The parameter values for this vector are listed. The parameters are defined in the input control file as values or as references to properties on the input CAMDAT file.* 

\*\*\*\*\*\*\*\*\*\*\*\*\*\*\*\*\*\*\*\*\*\*\*\*\*\*\*\*\*\*\*\*\*\*\*\*\*\*\*\*\*\*\*\*\*\*\*\*\*\*\*\*\*\*\*\*\*\*\*\*\*\*\*\*\*\*\*\*\*\*\*\*\*\*\*\*\*\*\* Retrieving vector parameters from input CAMDAT file Ul: [CUSP\_TEST.INPUT]LHS3\_CRAl\_CUSP\_Al\_R001.CDB;l PI SECYR HREPO COLDIA DNSFLUID DOMEGA ABSROUGH TAUFAIL VISCO YLDSTRSS SHEARRT MUDFLWRT DIAMMOD RNDSPALL 3.141593E+00 3.168876E-08 3.960000E+00 2.032004E-01 l.210000E+03 7.009000E+00 2.500000E-02 CAMDAT material:property WAS\_AREA:ABSROUGH 1.025000E+00 CAMDAT material:property BOREHOLE:TAUFAIL 9.170000E-03 4.400000E+00 l.020000E+03 9.935000E-02 3.111500E-01 l.664000E-01 Default Value Value Value CAMDAT material:property DRILLMUD:DNSFLUID CAMDAT material:property BOREHOLE:DOMEGA CAMDAT material:property DRILLMUD:VISCO CAMDAT material:property DRILLMUD:YLDSTRSS Value Value CAMDAT material:property BOREHOLE:DIAMMOD CAMDAT material:property SPALLMOD:RNDSPALL

*Information from the BRAGFLO CAMDAT file for all cavities and intrusion times for this scenario-vector is listed below. This section lists the BRAGFLO CAMDAT times straddling the intrusion times (for interpolation). It also lists the volume-weighted averages for the variables that will be written to the output CAMDAT file.* 

\*\*\*\*\*\*\*\*\*\*\*\*\*\*\*\*\*\*\*\*\*\*\*\*\*\*\*\*\*\*\*\*\*\*\*\*\*\*\*\*\*\*\*\*\*\*\*\*\*\*\*\*\*\*\*\*\*\*\*\*\*\*\*\*\*\*\*\*\*\*\*\*\*\*\*\*\*\*\* Reading BRAGFLO CAMDAT file Ul: [CUSP\_TEST.INPUT]BF3\_CRAl\_Rl\_Sl\_V001.CDB;l GRIDVOL read from BRAGFLO CAMDAT attribute GRIDVOL Intrusion Time = 0. BRAGFLO Time 0.00 years

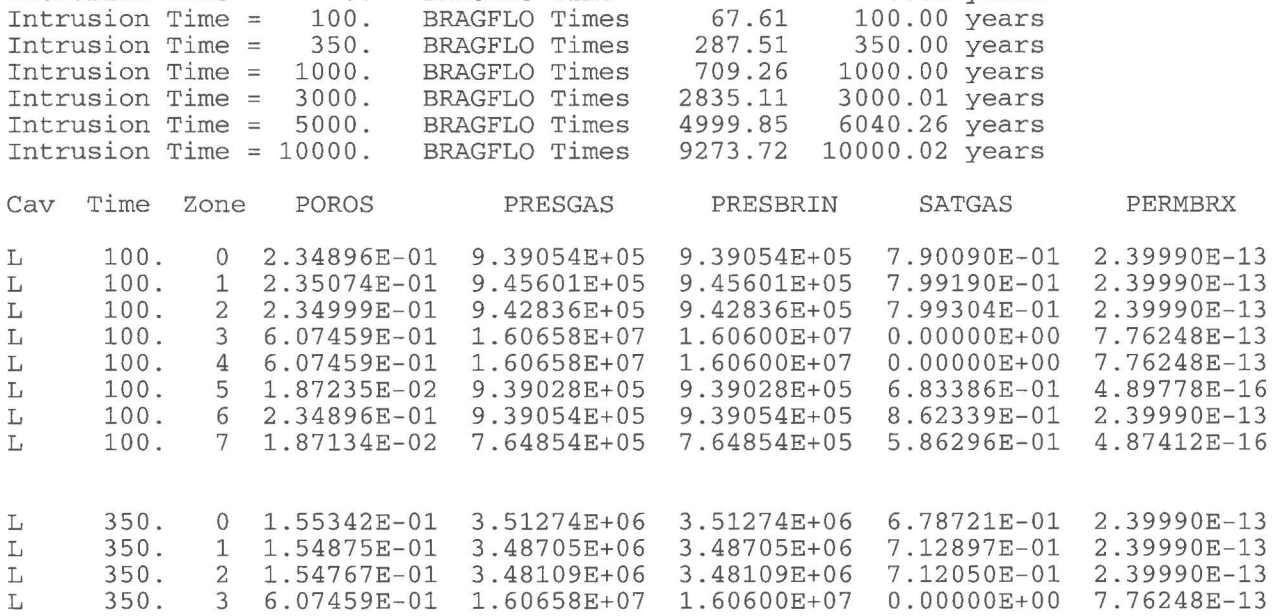

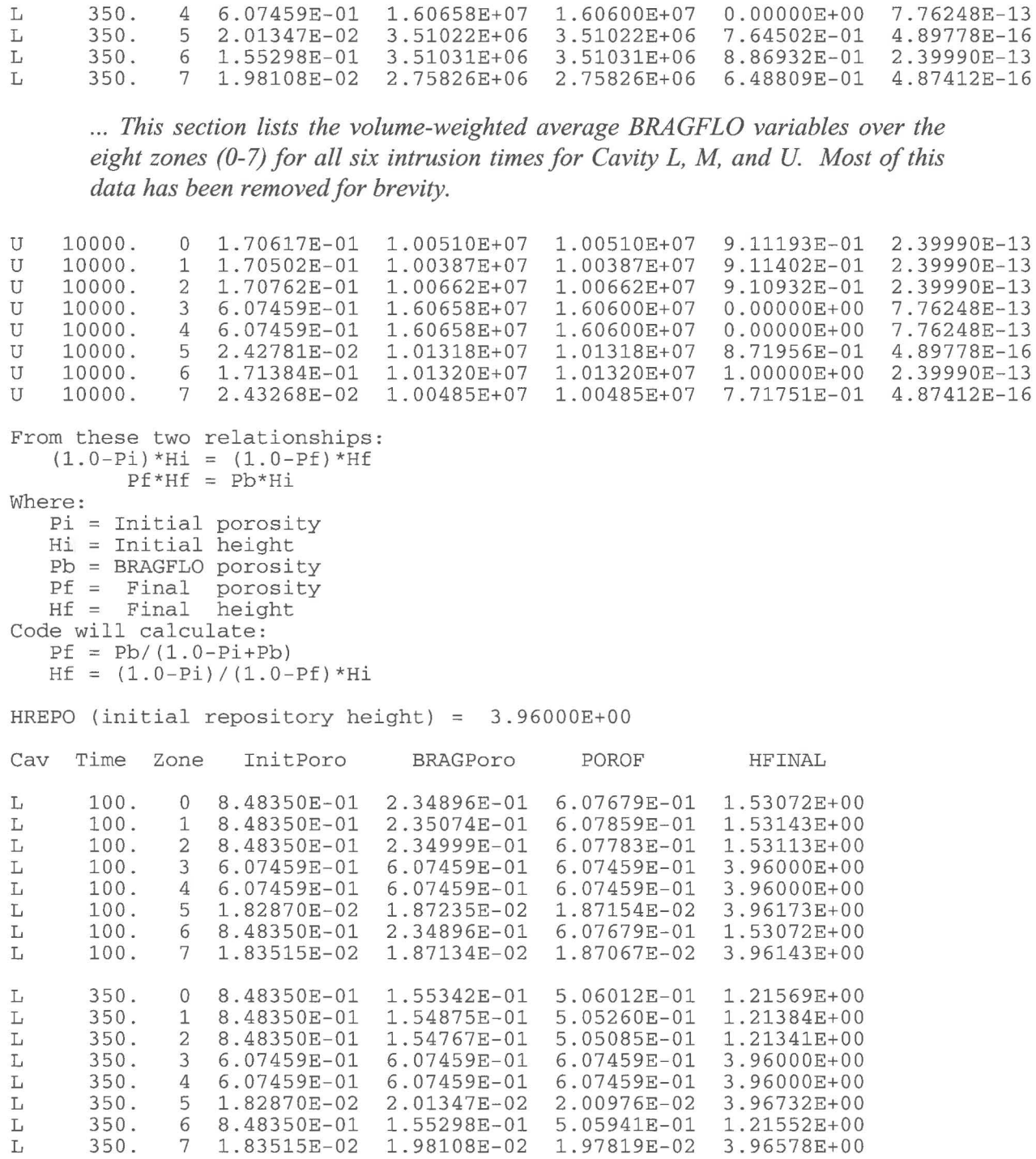

. . . *This section lists the calculated values of final porosity and height over the eight zones for all six intrusion times for Cavity L, M, and U. Most of this data has have been removed for brevity.* 

u u u 10000. 10000. 10000. 0 8.48350E-01 l.70617E-01 5.29428E-01 1.27618E+00 1 8.48350E-01 l.70502E-01 5.29259E-01 1. 27572E+00 2 8.48350E-01 l.70762E-01 5.29638E-01 l.27675E+00

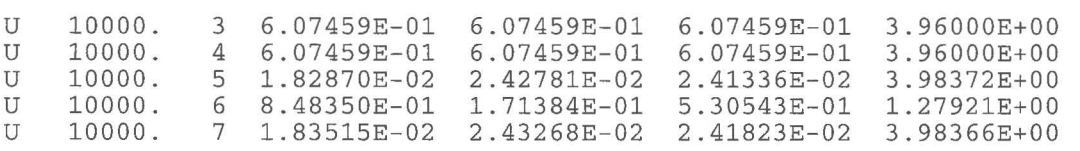

*The section below lists information from the cuttings and caving calculation for this scenario-vector. Cavity and intrusion time do not affect this calculation.* 

\*\*\*\*\*\*\*\*\*\*\*\*\*\*\*\*\*\*\*\*\*\*\*\*\*\*\*\*\*\*\*\*\*\*\*\*\*\*\*\*\*\*\*\*\*\*\*\*\*\*\*\*\*\*\*\*\*\*\*\*\*\*\*\*\*\*\*\*\*\*\*\*\*\*\*\*\*\*\* Calculating Cuttings and Cavings DOMEGA = 7.0090E+00 DENSITY = l.2100E+03 TAUFAIL = 1.0250E+00 ABSRO = 2.5000E-02 VISCO = 9.1700E-03 YLDSTRSS = 4.4000E+00 DRILDIA 3.1115E-01 COLDIA = 2.0320E-01 FLOWRATE = 3.0913E-02  $ETA0 = 1.8340E-02$  SIGMA1 = 1.0821E-06 SIGMA2 = 5.4103E-07 Initial Reynolds Number 8244., Flow is TURBULENT If >=2100 assumes TURBULENT AXIAL Flow; <2100 assumes LAMINAR HELICAL Flow VBAR Multiplier  $(CC) = 1.4295E+00$ Collar Drill Final Critical Final Reynolds Solution Radius Radius Radius Radius Area Number Algorithm 1.0160E-01 1.5558E-01 2.6030E-01 9.0803E-01 2.1286E-01 5.8587E+03 TURBULENT

*The section below lists information from the spa/ling calculation for all cavities and intrusion times for this scenario-vector. It then lists the cavings and cuttings area and spall volume, which appear on the output data file.* 

\*\*\*\*\*\*\*\*\*\*\*\*\*\*\*\*\*\*\*\*\*\*\*\*\*\*\*\*\*\*\*\*\*\*\*\*\*\*\*\*\*\*\*\*\*\*\*\*\*\*\*\*\*\*\*\*\*\*\*\*\*\*\*\*\*\*\*\*\*\*\*\*\*\*\*\*\*\*\*

Cuttings+Cavings and Spallings for Scenario 1 Vector 1

Spall Model: MODEL4

MODEL4: RNDSPALL = l.664000E-01 Spall Vector <sup>9</sup>

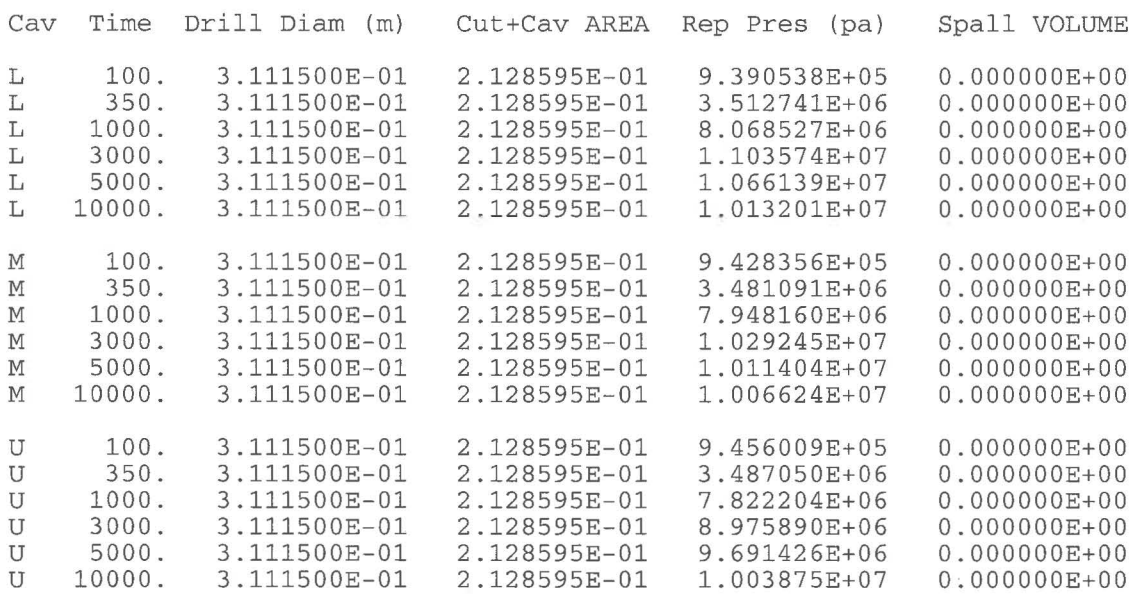

*The output CAMDAT files for all cavities and intrusion times for this scenariovector are written at this point.* 

\*\*\*\*\*\*\*\*\*\*\*\*\*\*\*\*\*\*\*\*\*\*\*\*\*\*\*\*\*\*\*\*\*\*\*\*\*\*\*\*\*\*\*\*\*\*\*\*\*\*\*\*\*\*\*\*\*\*\*\*\*\*\*\*\*\*\*\*\*\*\*\*\*\*\*\*\*\*\* Writing CAMDAT files Ul: [CUSP\_TEST.CDB600]CUSP\_OA0600\_TEST\_11\_S1\_V001\_L\_T100.CDB Ul: [CUSP\_TEST.CDB600]CUSP\_QA0600\_TEST\_ll\_Sl\_V00l\_L\_T350.CDB Ul: [CUSP\_TEST.CDB600]CUSP\_QA0600\_TEST\_ll\_Sl\_V001\_L\_Tl000.CDB Ul: [CUSP\_TEST.CDB600]CUSP\_QA0600\_TEST\_ll\_Sl\_V00l\_L\_T3000.CDB Ul:[CUSP\_TEST.CDB600]CUSP\_QA0600\_TEST\_ll\_Sl\_V001\_L\_T5000.CDB Ul: [CUSP\_TEST.CDB600]CUSP\_QA0600\_TEST\_ll\_Sl\_V00l\_L\_Tl0000.CDB Ul: [CUSP\_TEST.CDB600]CUSP\_QA0600\_TEST\_ll\_Sl\_V001\_M\_Tl00.CDB Ul: [CUSP\_TEST.CDB600]CUSP\_QA0600\_TEST\_ll\_Sl\_V00l\_M\_T350.CDB Ul: [CUSP\_TEST.CDB600]CUSP\_QA0600\_TEST\_ll\_Sl\_V001\_M\_T1000.CDB Ul: [CUSP\_TEST.CDB600]CUSP\_QA0600\_TEST\_ll\_Sl\_V00l\_M\_T3000.CDB Ul: [CUSP\_TEST.CDB600]CUSP\_QA0600\_TEST\_ll\_Sl\_V00l\_M\_T5000.CDB Ul: [CUSP\_TEST.CDB600]CUSP\_QA0600\_TEST\_ll\_Sl\_V00l\_M\_Tl0000.CDB Ul: [CUSP\_TEST.CDB600]CUSP\_QA0600\_TEST\_ll\_Sl\_V00l\_U\_Tl00.CDB Ul: [CUSP\_TEST.CDB600]CUSP\_QA0600\_TEST\_ll\_Sl\_V001\_U\_T350.CDB Ul: [CUSP\_TEST.CDB600]CUSP\_QA0600\_TEST\_ll\_Sl\_V00l\_U\_Tl000.CDB Ul: [CUSP\_TEST.CDB600]CUSP\_QA0600\_TEST\_ll\_Sl\_V001\_U\_T3000.CDB Ul: [CUSP\_TEST.CDB600]CUSP\_QA0600\_TEST\_ll\_Sl\_V00l\_U\_T5000.CDB Ul: [CUSP\_TEST.CDB600]CUSP\_QA0600\_TEST\_ll\_Sl\_V00l\_U\_T10000.CDB

*The section below signals the start of processing for the next vector.* 

\*\*\*\*\*\*\*\*\*\*\*\*\*\*\*\*\*\*\*\*\*\*\*\*\*\*\*\*\*\*\*\*\*\*\*\*\*\*\*\*\*\*\*\*\*\*\*\*\*\*\*\*\*\*\*\*\*\*\*\*\*\*\*\*\*\*\*\*\*\*\*\*\*\*\*\*\*\*\* \*\*\* SCENARIO 1 \*\*\* VECTOR 2 \*\*\* \*\*\*\*\*\*\*\*\*\*\*\*\*\*\*\*\*\*\*\*\*\*\*\*\*\*\*\*\*\*\*\*\*\*\*\*\*\*\*\*\*\*\*\*\*\*\*\*\*\*\*\*\*\*\*\*\*\*\*\*\*\*\*\*\*\*\*\*\*\*\*\*\*\*\*\*\*\*\* Retrieving vector parameters from input CAMDAT file U1: [CUSP\_TEST.INPUT]LHS3\_CRA1\_CUSP\_A1\_R002.CDB;1 PI SECYR HREPO COLDIA DNSFLUID DOMEGA ABSROUGH TAUFAIL VISCO YLDSTRSS SHEARRT MUDFLWRT DIAMMOD RNDSPALL 3.141593E+00 3.168876E-08 3.960000E+00 2.032004E-01 1.210000E+03 l.154000E+0l 2.S00000E-02 l.092000E+0l 9.170000E-03 4.400000E+00 l.020000E+03 9.935000E-02 3.lllS00E-01 3.579000E-01 Default Value Value Value CAMDAT material:property DRILLMUD:DNSFLUID CAMDAT material:property BOREHOLE:DOMEGA CAMDAT material:property WAS\_AREA:ABSROUGH CAMDAT material:property BOREHOLE:TAUFAIL CAMDAT material:property DRILLMUD:VISCO CAMDAT material:property DRILLMUD:YLDSTRSS Value Value CAMDAT material:property BOREHOLE:DIAMMOD CAMDAT material:property SPALLMOD:RNDSPALL

. . . *The rest of the file has been removed for brevity. Similar information is listed*  for each scenario-vector. For the first vector of the scenario, the input control *file and spall model 4 data file information will be repeated. The scenarios will be ordered as defined in the master control file.* 

*The output data file is written at the end of the CUTTINGS\_ S run. The section below will be written if CUTTINGS\_ S runs to completion.* 

\*\*\*\*\*\*\*\*\*\*\*\*\*\*\*\*\*\*\*\*\*\*\*\*\*\*\*\*\*\*\*\*\*\*\*\*\*\*\*\*\*\*\*\*\*\*\*\*\*\*\*\*\*\*\*\*\*\*\*\*\*\*\*\*\*\*\*\*\*\*\*\*\*\*\*\*\*\*\* Writing Output Data File CUSP\_QA0600\_TEST\_ll\_OUT.TBL \*\*\*\*\*\*\*\*\*\*\*\*\*\*\*\*\*\*\*\*\*\*\*\*\*\*\*\*\*\*\*\*\*\*\*\*\*\*\*\*\*\*\*\*\*\*\*\*\*\*\*\*\*\*\*\*\*\*\*\*\*\*\*\*\*\*\*\*\*\*\*\*\*\*\*\*\*\*\*

CUTTINGS\_S\_QA0600 CPU time is 0:05 (minute:second)

\*\*\* END OF CUTTINGS\_S\_QA0600 \*\*\* CUTTINGS\_S\_QA0600 6.00 PROD QA0600 01/27/2005 01/27 / 2005 12:48:45

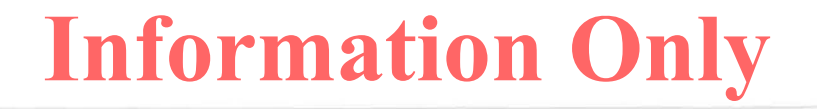